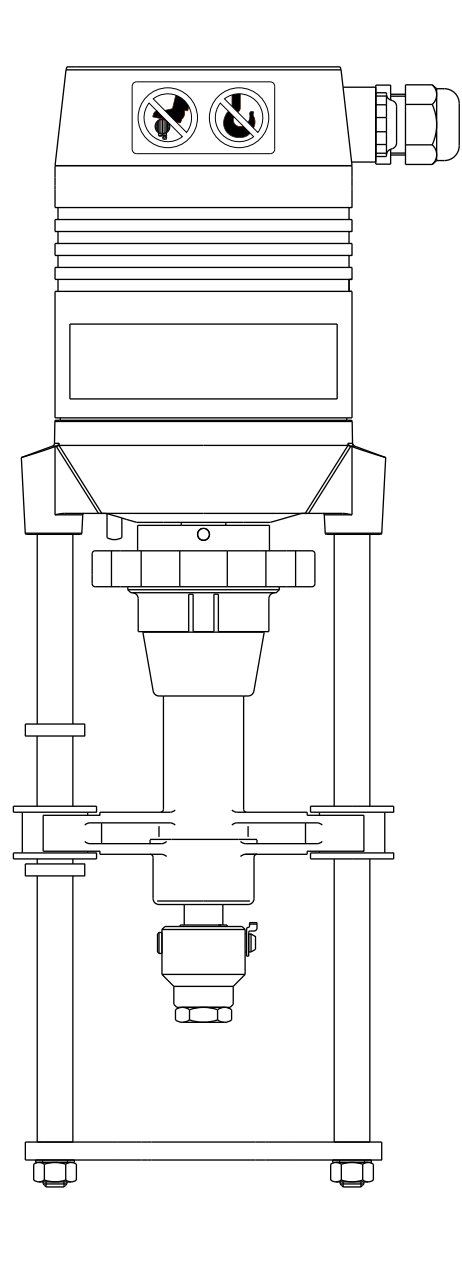

# **Betriebsanleitung**

# **Hubantriebe**

MC220/24 • MC220/230 • MC223/24 • MC223/230

## **Inhalt**

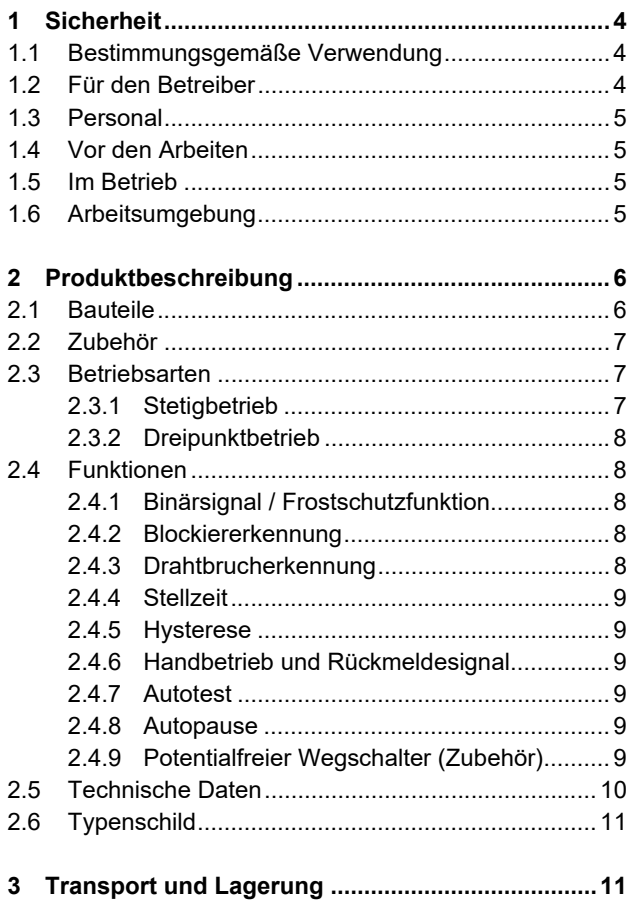

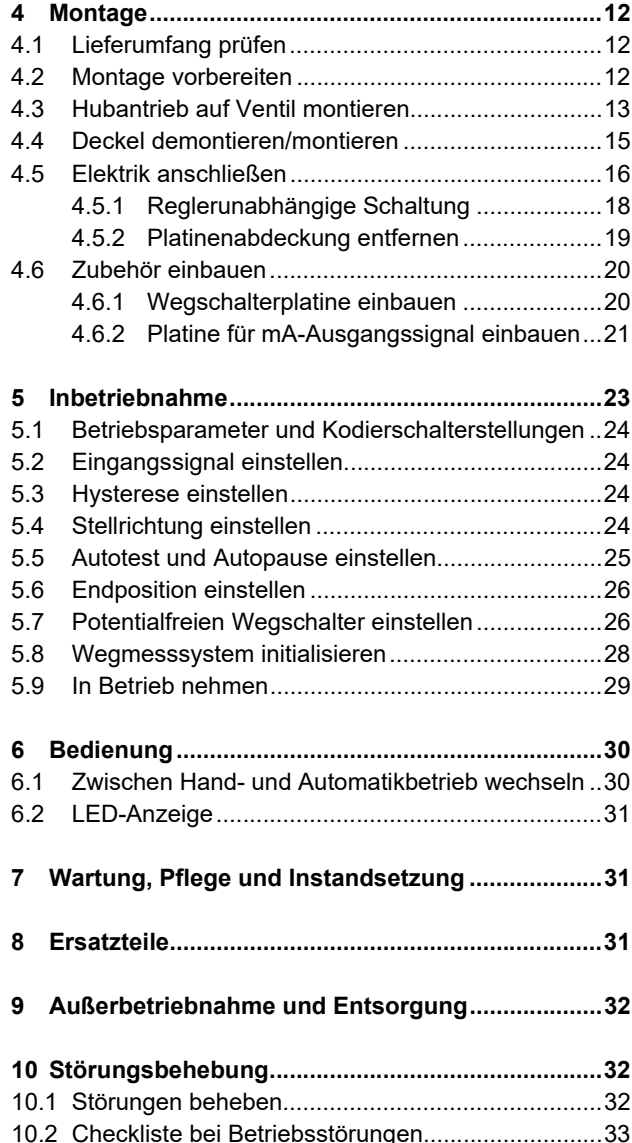

### **1 Sicherheit**

Lesen Sie diese Betriebsanleitung insbesondere die folgenden Sicherheitshinweise vor Montage und Betrieb sorgfältig.

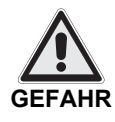

#### **GEFAHR**

Unmittelbar drohende Gefahr, die zu Tod oder schweren Körperverletzungen führt.

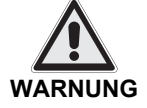

#### **WARNUNG**

Möglicherweise gefährliche Situation, die zu Tod oder schweren Körperverletzungen führen kann.

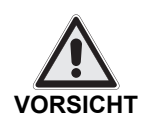

#### **VORSICHT**

Möglicherweise gefährliche Situation, die zu leichten Körperverletzungen führen könnte. Weist auch auf eine Gefahr hin, die zu Sachschäden führen kann.

#### **ACHTUNG**

**ACHTUNG**

Möglicherweise schädliche Situation, bei der das Produkt oder eine Sache in seiner Umgebung beschädigt werden kann.

**Tipp:** Anwendungshinweise und andere nützliche Informationen.

#### **1.1 Bestimmungsgemäße Verwendung**

Hubantriebe MC220/24, MC220/230, MC223/24, MC223/230 werden angesteuert durch Dreipunktregler oder stetige Regelung. Hubantriebe der hier beschriebenen Baureihen dienen zur Hubverstellung von Ventilen.

Um die bestimmungsgemäße Verwendung zu gewährleisten, müssen Sie vor Beginn aller Maßnahmen auf die Übereinstimmung der obigen Typenbezeichnung mit dem Typenschild der Hubantriebe achten. Für die technischen Daten der Hubantriebe und die Anforderungen an das Versorgungsnetz sind die Angaben auf dem Typenschild maßgebend.

Jede Benutzung für andere, von der oben genannten bestimmungsgemäßen Verwendung, abweichende Aufgaben sowie ein Betrieb bei anderen als den zulässigen Netzverhältnissen gilt als nicht bestimmungsgemäßer Gebrauch. Das Risiko für Mensch und Gerät sowie anderer Sachwerte bei nicht bestimmungsgemäßem Gebrauch trägt allein der Betreiber!

Zur bestimmungsgemäßen Verwendung gehört auch die Einhaltung der Unfallverhütungs-, DIN VDE-Vorschriften sowie eine sicherheitsgerechte Arbeitsweise bei allen in dieser Betriebsanleitung beschriebenen Maßnahmen, unter Berücksichtigung üblicher technischer Regeln.

#### **1.2 Für den Betreiber**

Bewahren Sie die Betriebsanleitung ständig am Einsatzort der Hubantriebe griffbereit auf!

Achten Sie bei Aufstellung, Betrieb und Wartung die jeweils gültigen Arbeitsschutz-, Unfallverhütungs- und DIN VDE-Vorschriften.

Berücksichtigen Sie eventuell zusätzliche regionale, örtliche oder innerbetriebliche Sicherheitsvorschriften.

Stellen Sie sicher, dass jede Person, die Sie mit einer der in dieser Betriebsanleitung beschriebenen Maßnahmen betrauen, diese Anleitung gelesen und verstanden hat.

#### **1.3 Personal**

Nur qualifiziertes Personal darf an diesen Hubantrieben oder in dessen Nähe arbeiten. Qualifiziert sind Personen, wenn Sie mit Aufstellung, Montage, Inbetriebnahme und dem Betrieb bzw. der Wartung der Hubantriebe vertraut sind und über die ihrer Tätigkeit entsprechende Qualifikationen verfügen. Zu notwendigen oder vorgeschriebenen Qualifikationen gehören u.a.:

- **•** Ausbildung / Unterweisung bzw. die Berechtigung, Stromkreise und Geräte / Systeme gemäß EN 60204 (DIN VDE 0100 / 0113) und den Standards der Sicherheitstechnik ein- und auszuschalten.
- **•** Ausbildung oder Unterweisung gemäß den Standards der Sicherheitstechnik in Pflege und Gebrauch angemessener Sicherheits- und Arbeitsschutzausrüstung.
- **•** Schulung in Erster Hilfe.

Arbeiten Sie sicher und unterlassen Sie jede Arbeitsweise, die die Sicherheit von Personen gefährdet oder den Hubantrieb bzw. andere Sachwerte in irgendeiner Weise schädigt.

#### **1.4 Vor den Arbeiten**

Prüfen Sie vor allen Arbeiten, ob die hier angegeben Typen mit den Angaben auf dem Typenschild am Hubantrieb übereinstimmen: Hubantriebe MC220/24, MC220/230, MC223/24, MC223/230.

#### **1.5 Im Betrieb**

Ein sicherer Betrieb ist nur möglich, wenn Sie den Transport, die Lagerung, die Montage, die Bedienung und die Instandhaltung sicherheitsgerecht sowie sachund fachgerecht durchführen.

**Transport, Installation und Montage** Beachten Sie die allgemeinen Einrichtungs- und Sicherheitsvorschriften für den Heizungs- Lüftungs-, Klima- und Rohrleitungsbau. Setzen Sie Werkzeug fachgerecht ein. Tragen Sie die geforderte persönliche sowie sonstige Schutzausrüstungen.

**Instandhaltung und Wartung** Achten Sie darauf, dass qualifiziertes Personal den Hubantrieb vor Wartungsoder Instandsetzungsarbeiten gemäß DIN VDE freischaltet.

#### **1.6 Arbeitsumgebung**

Beachten Sie die Angaben zur Arbeitsumgebung in den Technischen Daten.

### **2 Produktbeschreibung**

Der Hubantrieb steuert mithilfe eines Microcontrollers einen Schrittmotor. Die Drehbewegung des Schrittmotors wird über ein Planetengetriebe und eine Gewindespindel mit Drehsicherung in eine Linearbewegung umgesetzt.

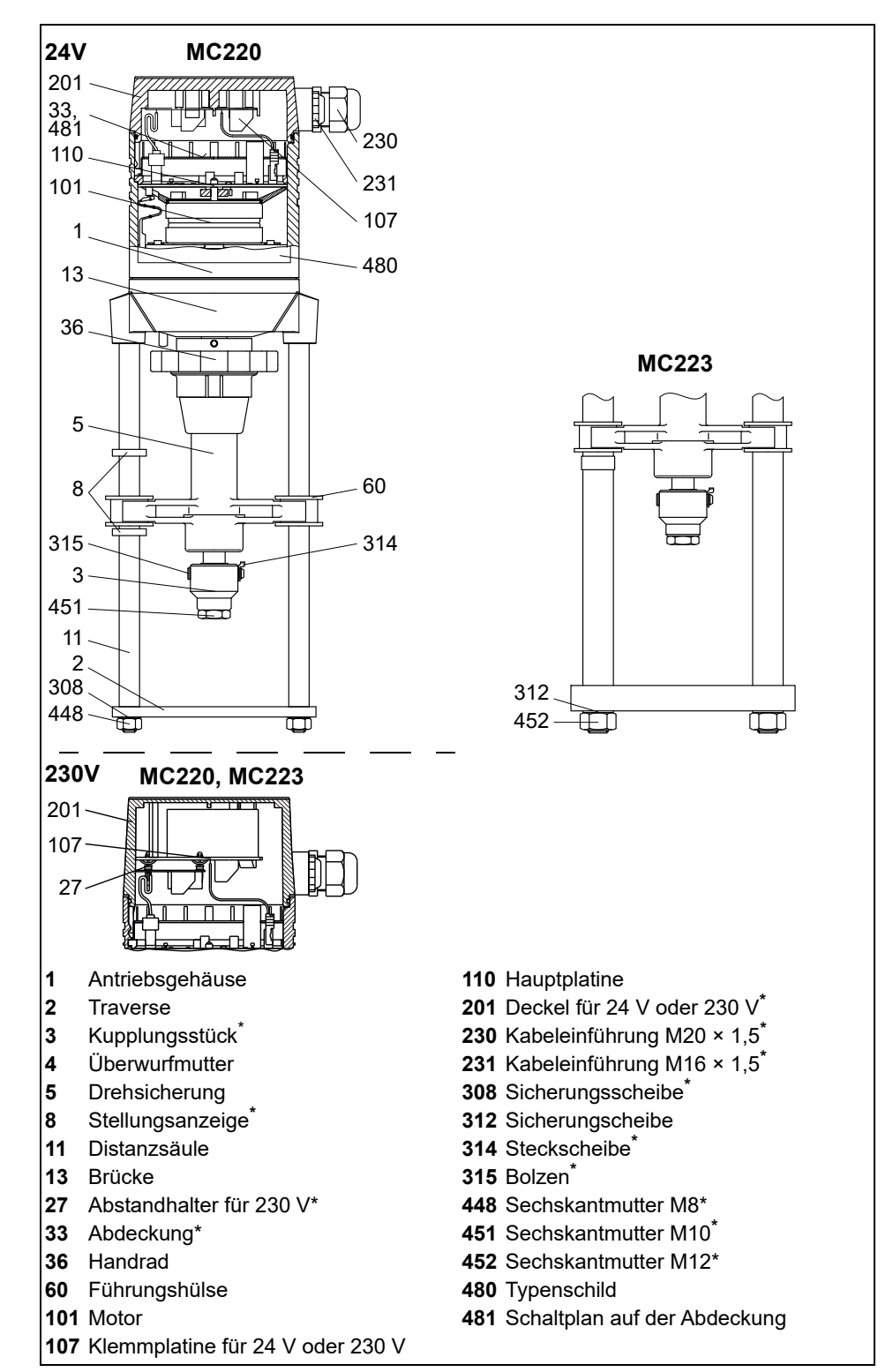

#### **2.1 Bauteile**

**Bild 1** Bauteilbezeichnungen

Dieses Bauteil ist als Ersatzteil lieferbar!

#### **2.2 Zubehör**

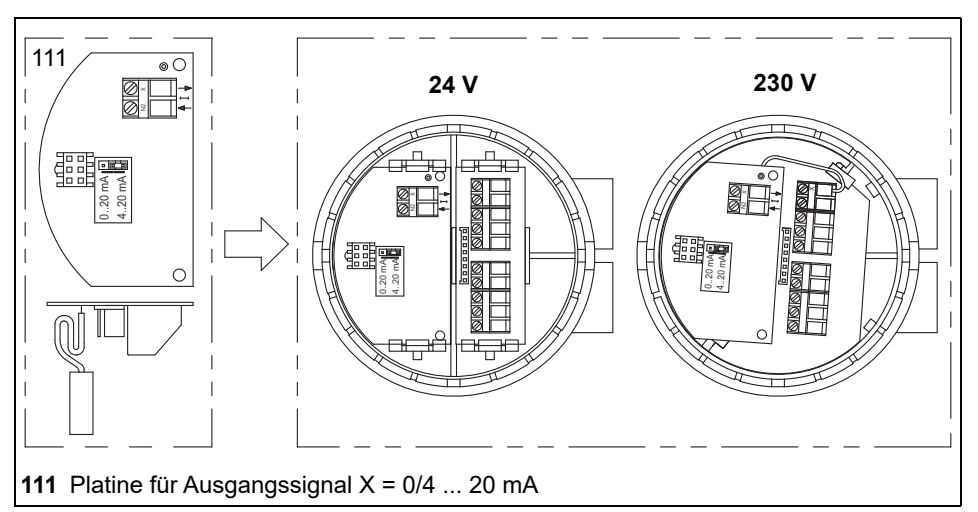

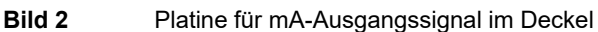

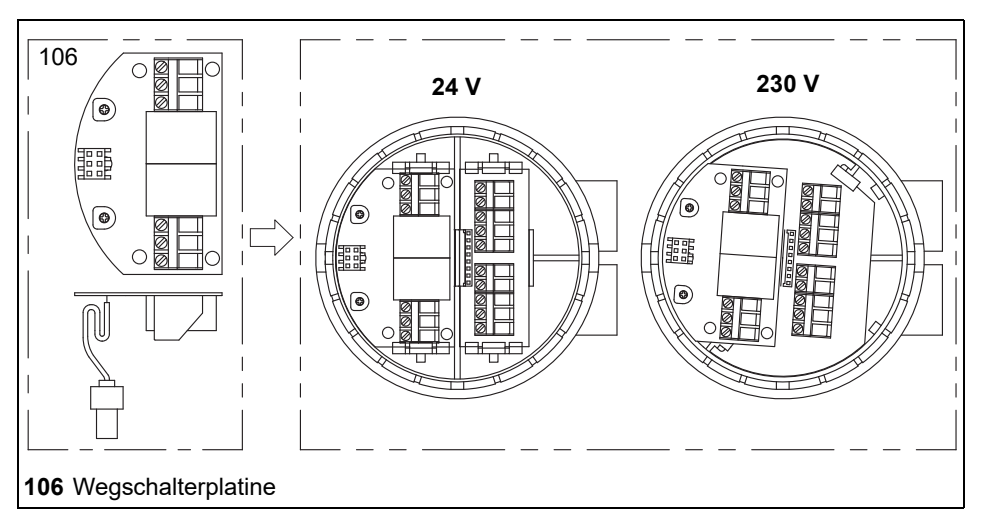

**Bild 3** Wegschalterplatine im Deckel

**Tipp:** Wahlweise Betrieb mit mA-Ausgangssignal oder Wegschalter möglich.

#### **2.3 Betriebsarten**

Der Hubantrieb kann im Handbetrieb oder Automatikbetrieb betrieben werden.

- **•** Im Handbetrieb wird der Hub über das Handrad verstellt.
- **•** Im Automatikbetrieb wird der Hub elektrisch gesteuert.

#### **2.3.1 Stetigbetrieb**

Im Stetigbetrieb wird die Stellung des Hubantriebs von der Anlagensteuerung vorgegeben. Im Hubantrieb wird dazu ständig das Eingangssignal (Y) der Anlagensteuerung mit dem Ausgangssignal (X) des Hubantriebs verglichen. Das Ausgangssignal ist dabei abhängig von der Position des Hubantriebs (Verfahrweg).

Der Hubantrieb verfährt so lange, bis das Eingangssignal und das Ausgangssignal sich entsprechen.

**Eingangssignal (Y)** Das Eingangssignal (Y) der Anlagensteuerung gibt dem Hubantrieb die Soll-Stellung vor. Es liegt als analoges Signal an Klemme Y an.

Folgende Eingangssignale sind möglich:

- **•** 0 … 10 V DC / 2 … 10 V DC
- **•** 0 … 20 mA / 4 … 20 mA

#### **Ausgangssignal (X)** Das Ausgangssignal (X) gibt die Ist-Stellung des Hubantriebs an. Es liegt als analoges Signal an Klemme X an.

0% bis 100% Ventilhub werden ausgegeben als:

- **•** 0 … 10 V DC
- **•** 0 … 20 mA oder 4 … 20 mA (Zubehör Platine für Ausgangssignal **(111)**)

#### **2.3.2 Dreipunktbetrieb**

Die Bewegungsrichtung wird über eine Steuerspannung an Klemme 2 und Klemme 3 auf der Hauptplatine vorgegeben:

- **•** Wenn die Steuerspannung an Klemme 2 anliegt, dann fährt die Drehsicherung aus.
- **•** Wenn die Steuerspannung an Klemme 3 anliegt, dann fährt die Drehsicherung ein.

#### **2.4 Funktionen**

#### **2.4.1 Binärsignal / Frostschutzfunktion**

Die Klemmen B1 und B2 auf der Hauptplatine sind im Normalbetrieb gebrückt. Wenn der Stromkreis zwischen B1 und B2 unterbrochen wird, dann speichert der Hubantrieb die aktuelle Position und fährt anschließend automatisch an seine Endposition.

Während dieses Vorgangs werden alle anderen Steuersignale ignoriert.

Der Hubantrieb verbleibt in der Endposition, bis der Stromkreis zwischen B1 und B2 wieder geschlossen wird.

- **•** Im Dreipunktbetrieb fährt der Hubantrieb anschließend automatisch an die gespeicherte Position zurück.
- **•** Im Stetigbetrieb wird wieder der Sollwert des Einganssignals angefahren.

#### **2.4.2 Blockiererkennung**

Wenn der Hubantrieb mechanisch blockiert wird, dann fährt der Hubantrieb kurz zurück und versucht erneut die geforderte Position zu erreichen. Gelingt dies auch nach insgesamt 7 Versuchen nicht, wird der Hubantrieb abgeschaltet, um Schäden an Hubantrieb und Stellglied zu vermeiden.

Die Blockiererkennung wird über die LED angezeigt.

*6.2 LED-Anzeige* auf Seite 31

#### **2.4.3 Drahtbrucherkennung**

Die Drahtbrucherkennung ist nur im Stetigbetrieb mit einem Eingangssignal 2 … 10 V DC und 4 … 20 mA verfügbar.

Wenn im Stetigbetrieb das Eingangssignal unter 1 V bzw. 2 mA fällt, fährt der Hubantrieb in die mit dem Kodierschalter S6 eingestellte Endposition.

Die Drahtbrucherkennung wird über die LED angezeigt.

*6.2 LED-Anzeige* auf Seite 31

#### **2.4.4 Stellzeit**

Die Zeit, in der die Drehsicherung einen definierten Weg zurücklegt, wird als Stellzeit bezeichnet. Die Stellzeit wird in s/mm angegeben.

#### **2.4.5 Hysterese**

Als Hysterese wird die Differenz des Eingangssignals (Y) bezeichnet, die nach einer Umkehr der Signalrichtung erforderlich ist, damit die Drehsicherung verfahren wird.

Sie dient dazu, bei geringen Eingangssignaländerungen ein permanentes Pendeln des Antriebsmotors um eine bestimmte Hubposition zu vermeiden.

*5.3 Hysterese einstellen* auf Seite 24

#### **2.4.6 Handbetrieb und Rückmeldesignal**

Im Handbetrieb können Sie den Hub ohne Versorgungsspannung manuell verändern.

- **•** Im Handbetrieb werden Motor- und Steuerelektronik abgeschaltet, so dass Hubbewegungen durch die Steuerung nicht möglich sind.
- **•** Sobald Sie den Hubantrieb in den Handbetrieb umstellen, schaltet die Steuerung ein Signal auf die Klemme R, sofern Versorgungsspannung anliegt.
- *6.1 Zwischen Hand- und Automatikbetrieb wechseln* auf Seite 30

#### **2.4.7 Autotest**

Wenn ein Ventil lange Zeit nicht betätigt wird, dann kann sich der Ventilkegel festsetzen. Die Autotestfunktion beugt dem vor. Wenn Sie die Autotest-Funktion des Hubantriebs einschalten, dann verfährt der Hubantrieb nach ca. 10 Tagen ohne Betätigung automatisch im Eilgang in die mit dem Kodierschalter S6 eingestellte Endposition und wieder in die Ausgangsposition.

*5.5 Autotest und Autopause einstellen* auf Seite 25

#### **2.4.8 Autopause**

Mit dieser Funktion zählt der Antrieb die Fahrbefehle, die einen Richtungswechsel bedeuten. Bei mehr als 20 richtungsverschiedenen Fahrbefehlen pro Minute wird eine Zwangspause von 3 s eingelegt. *5.5 Autotest und Autopause einstellen* auf Seite 25

#### **2.4.9 Potentialfreier Wegschalter (Zubehör)**

Mit Hilfe der optionalen Wegschalterplatine **(106)** können Sie zwei Hubstellungen einstellen, bei denen ein potentialfreier elektrischer Kontakt geöffnet bzw. geschlossen wird.

*5.7 Potentialfreien Wegschalter einstellen* auf Seite 26

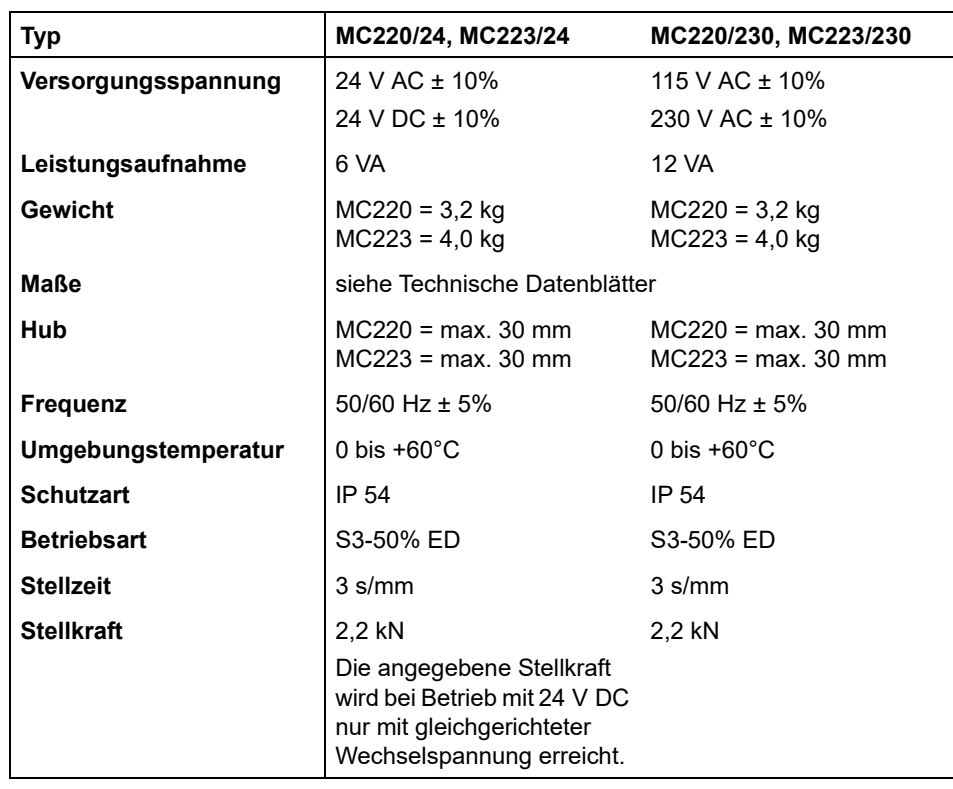

#### **2.5 Technische Daten**

**Tabelle 1** Technische Daten

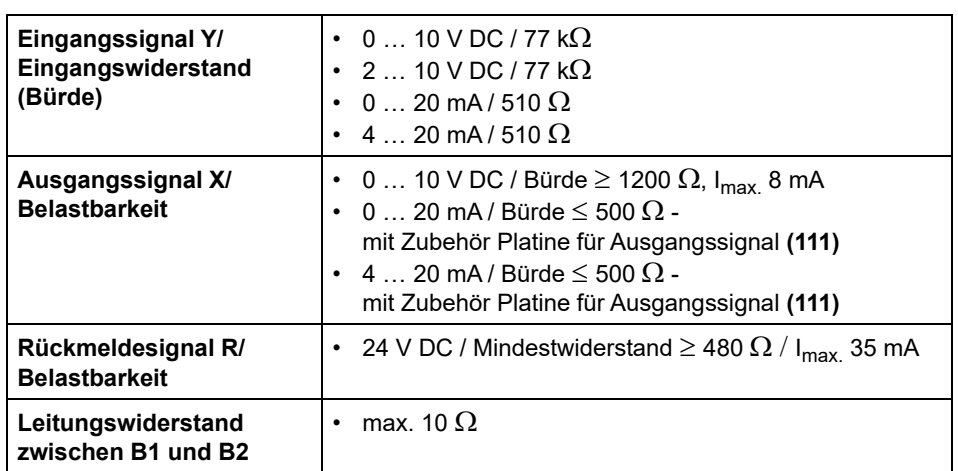

**Tabelle 2** Technische Daten Signale

#### **2.6 Typenschild**

Das Typenschild befindet sich am Gehäuse des Hubantriebs.

Darauf finden Sie die Typ-Bezeichnung und die Fabrikationsnummer (F.-Nr.) mit dem Fertigungsdatum (letzte vier Stellen).

*2.1 Bauteile* auf Seite 6

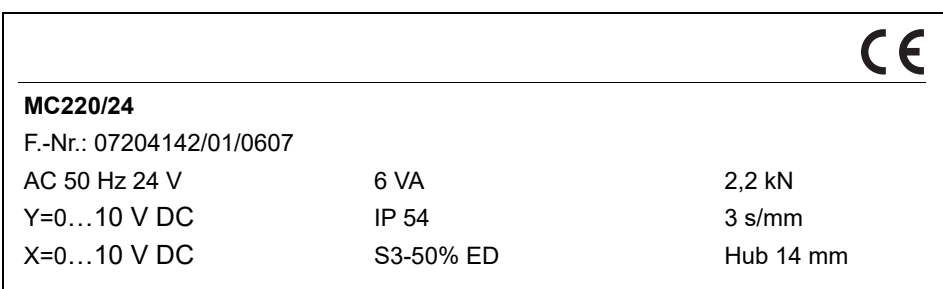

**Bild 4** Beispiel eines Typenschilds

### **3 Transport und Lagerung**

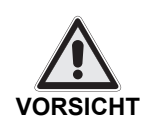

**Verletzungsgefahr durch Nichtbeachten von Sicherheitsvorschriften!**

- **•** Tragen Sie die geforderten persönlichen sowie sonstigen Schutzausstattungen.
- **•** Vermeiden Sie Stöße, Schläge, Vibrationen und Ähnliches am Hubantrieb.
- **•** Lagern Sie den Hubantrieb (und gegebenenfalls das komplette Stellgerät) trocken.
- **•** Beachten Sie die Transport- und Lagerungstemperatur von -20 bis +65°C.

### **4 Montage**

Bevor Sie den Hubantrieb montieren:

- *4.1 Lieferumfang prüfen* auf Seite 12
- *4.2 Montage vorbereiten* auf Seite 12

Die folgenden Arbeiten gehören zur Montage des Hubantriebs:

- *4.3 Hubantrieb auf Ventil montieren* auf Seite 13
- *4.4 Deckel demontieren/montieren* auf Seite 15
- *4.5 Elektrik anschließen* auf Seite 16

#### **4.1 Lieferumfang prüfen**

- **1** Prüfen Sie die Verpackung auf Beschädigung.
- **2** Entsorgen Sie die Verpackung umweltgerecht.
- **3** Kontrollieren Sie anhand des Lieferscheins, ob die Lieferung vollständig ist.
- **4** Melden Sie dem Hersteller fehlende oder beschädigte Produkte.

#### **4.2 Montage vorbereiten**

#### **Beschädigung durch nicht angebautes Ventil!**

**ACHTUNG**

Wenn Sie den Hubantrieb ohne Ventil betreiben, dann kann auf Grund des fehlenden Anschlags die Drehsicherung herausfallen.

- **•** Betreiben Sie den Hubantrieb deshalb nur mit einem Ventil.
- **1** Achten Sie darauf, dass am Einbauort über dem Deckel ca. 140 mm Platz ist.
- **2** Prüfen Sie die Arbeitsumgebung, bevor Sie den Hubantrieb montieren und in Betrieb nehmen.
- **3** Stellen Sie sicher, dass das Ventil korrekt eingebaut ist. Informationen dazu finden Sie in der Einbauanleitung des Ventils.
- **4** Bestimmen Sie die Einbaulage des Hubantriebs. Hubantriebe dürfen nicht hängend angeordnet werden.

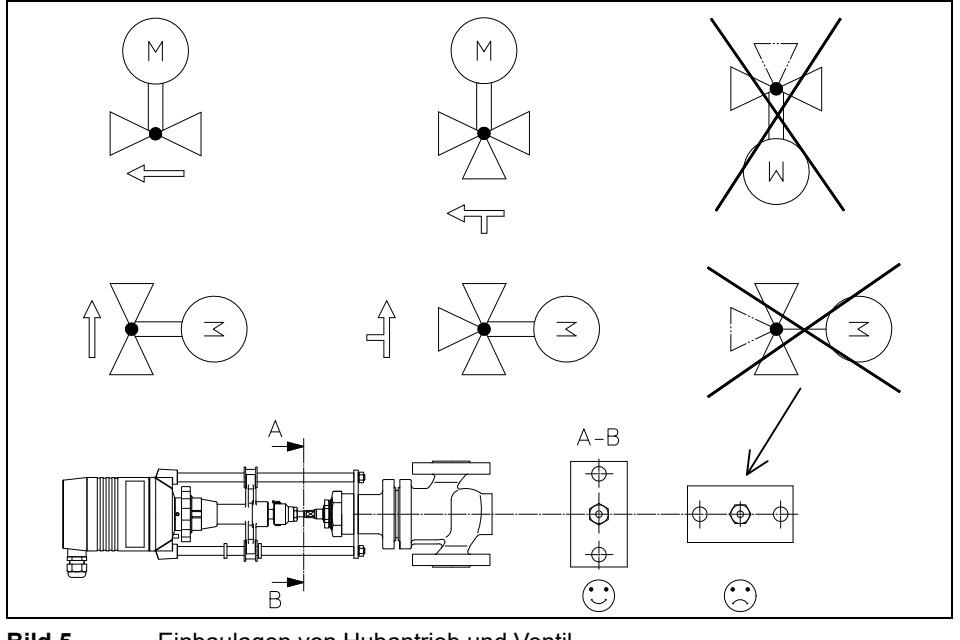

**Bild 5** Einbaulagen von Hubantrieb und Ventil

#### **4.3 Hubantrieb auf Ventil montieren**

Wenn der Hubantrieb und das Ventil getrennt geliefert werden, müssen Sie den Hubantrieb auf das Ventil montieren.

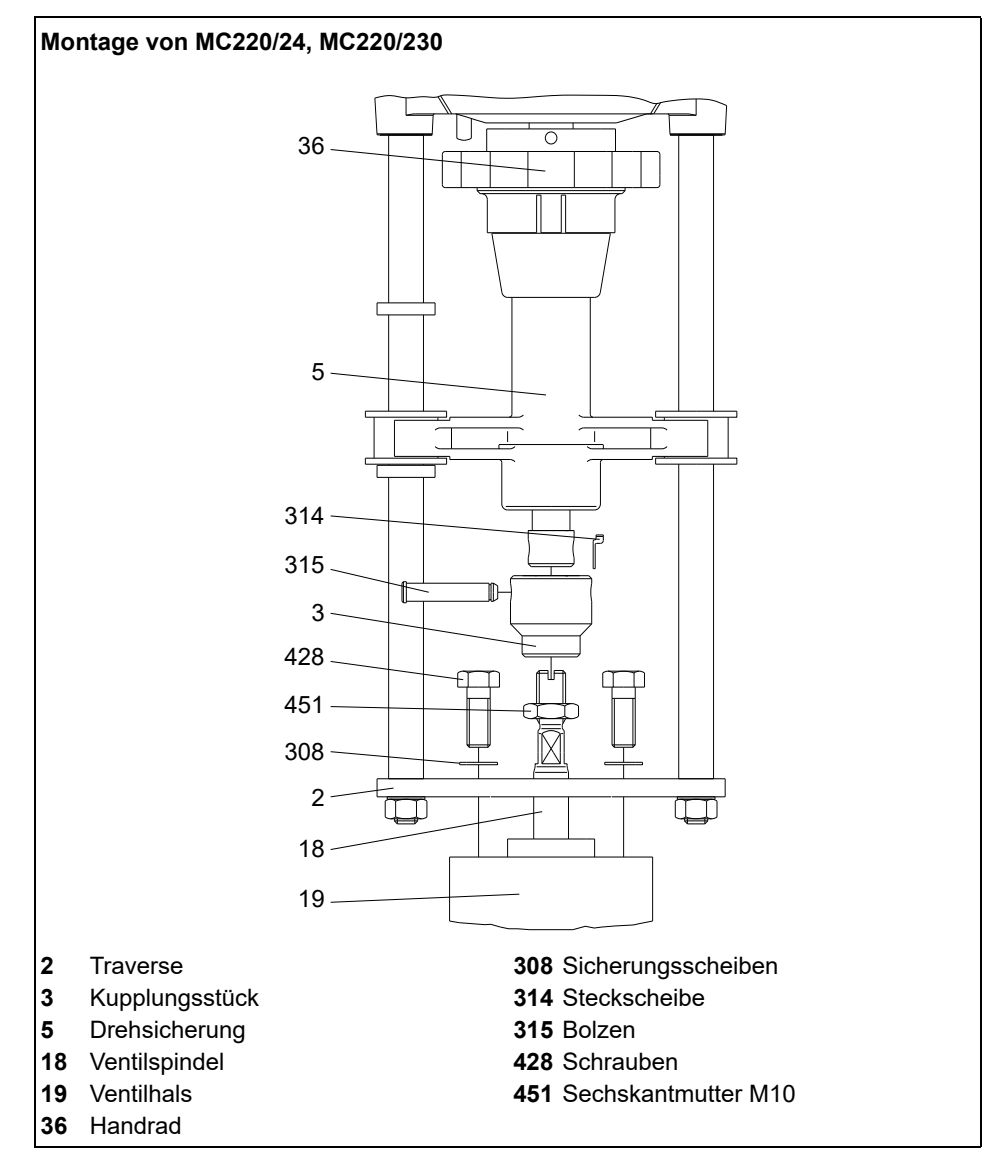

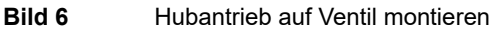

#### ■ So montieren Sie den Hubantrieb Typ MC220

Ziehen Sie die Steckscheibe **(314)** ab.

*Bild 6* auf Seite 13

- Ziehen Sie den Bolzen **(315)** aus dem Kupplungsstück **(3)** heraus bzw. treiben Sie ihn aus.
- Drehen Sie die flache Sechskantmutter M10 **(451)** Schlüsselweite 17 auf die Ventilspindel **(18)**.
- Drehen Sie das Kupplungsstück **(3)** auf die Ventilspindel **(18)**.
- Setzen Sie den Antrieb mit Traverse **(2)** auf den Ventilhals **(19)**.
- Befestigen Sie die Traverse **(2)** des Antriebes mit Schrauben **(428)** Schlüsselweite 13 und Sicherungsscheiben **(308)** auf dem Ventilhals **(19)**.
- Verstellen Sie die Drehsicherung **(5)** mittels Handrad **(36)** in der Höhe so, dass der Bolzen **(315)** wieder montiert werden kann.
- Stecken Sie die Steckscheibe **(314)** auf!

#### Hubantriebe MC220 • MC223

 Kontern Sie die Ventilspindel **(18)** mit der flachen Sechskantmutter **(451)**, um diese gegen Verdrehen zu sichern.

#### **So demontieren Sie den Hubantrieb**

Führen Sie die Schritte in umgekehrter Montagereihenfolge aus.

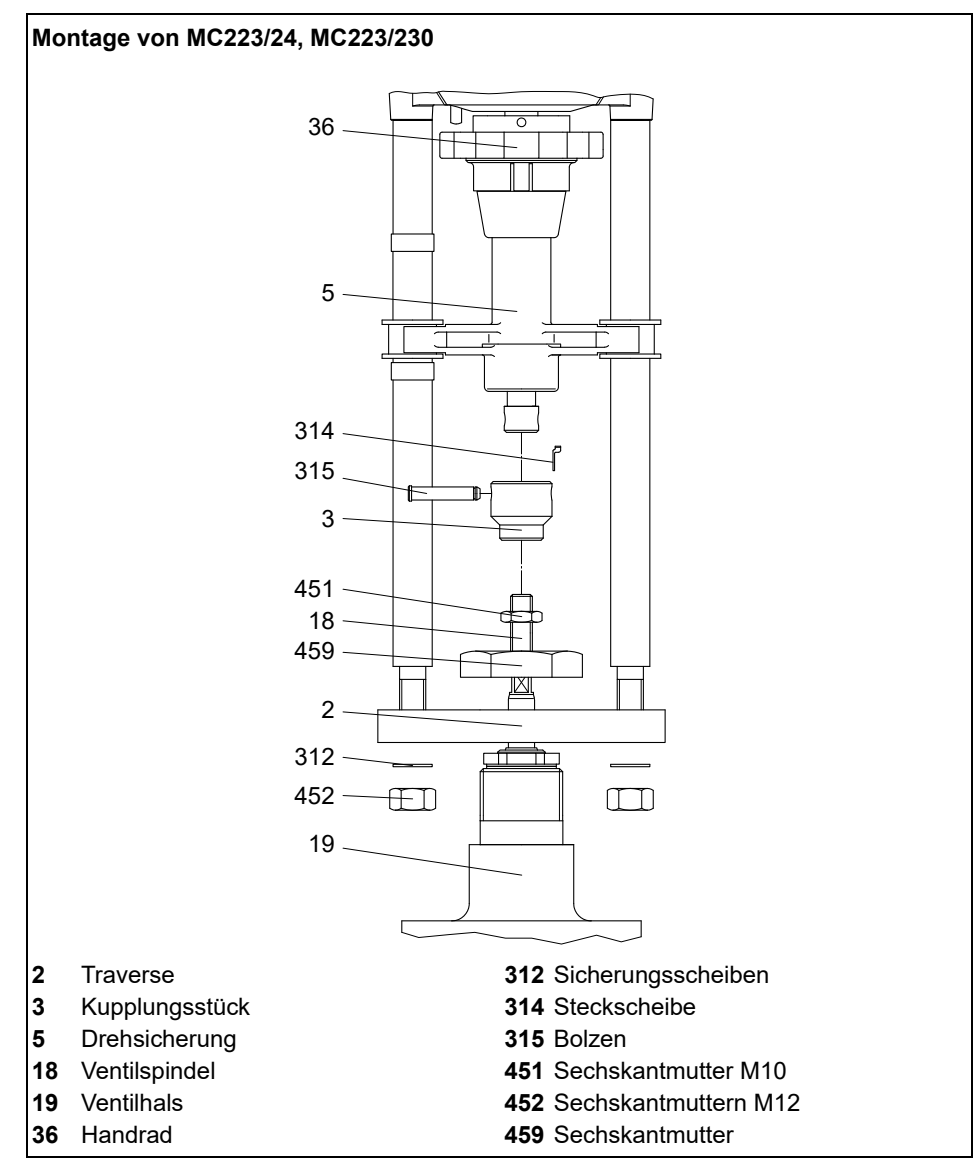

**Bild 7** Hubantrieb auf Ventil montieren

#### **So montieren Sie den Hubantrieb Typ MC223:**

Ziehen Sie die Steckscheibe **(314)** ab.

*Bild 7* auf Seite 14

- Ziehen Sie den Bolzen **(315)** aus dem Kupplungsstück **(3)** heraus bzw. treiben Sie ihn aus.
- Drehen Sie die flache Sechskantmutter M10 **(451)** Schlüsselweite 17 auf die Ventilspindel **(18)**.
- Drehen Sie das Kupplungsstück **(3)** auf die Ventilspindel **(18)**.
- Setzen Sie die Traverse **(2)** und Sechskantmutter **(459)** auf den Ventilhals **(19)**.
- Befestigen Sie die Traverse **(2)** mit einer Sechskantmutter **(459)** Schlüsselweite 50.
- **7** Setzen Sie den Antrieb mit Distanzsäulen auf die Traverse **(2)**.
- **8** Befestigen Sie den Antrieb mit Sicherungsscheiben **(312)** und Sechskantmuttern **(452)**.
- **9** Verstellen Sie die Drehsicherung **(5)** mittels Handrad **(36)** in der Höhe so, dass der Bolzen **(315)** wieder montiert werden kann.
- **10** Stecken Sie die Steckscheibe **(314)** auf!
- **11** Kontern Sie die Ventilspindel **(18)** mit der flachen Sechskantmutter **(451)**, um diese gegen Verdrehen zu sichern.
- So demontieren Sie den Hubantrieb
- **1** Führen Sie die Schritte in umgekehrter Montagereihenfolge aus.

#### **4.4 Deckel demontieren/montieren**

Im Deckel befinden sich die Klemmen für den elektrischen Anschluss.

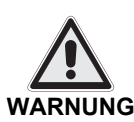

#### **Stromschlag durch spannungsführende Teile!**

Wenn die Stromversorgung eingeschaltet ist, besteht Stromschlaggefahr durch spannungsführende Teile.

- **•** Stellen Sie vor den Arbeiten sicher, dass der Antrieb sicher vom Stromnetz getrennt ist.
- **•** Sichern Sie gegen unbefugtes Wiedereinschalten.
- **•** Nehmen Sie den Deckel nur vorübergehend ab.

#### **So nehmen Sie den Deckel ab**

**1** Stecken Sie einen Schraubendreher in die Aussparung des Deckels und hebeln Sie den Deckel **(201)** auf.

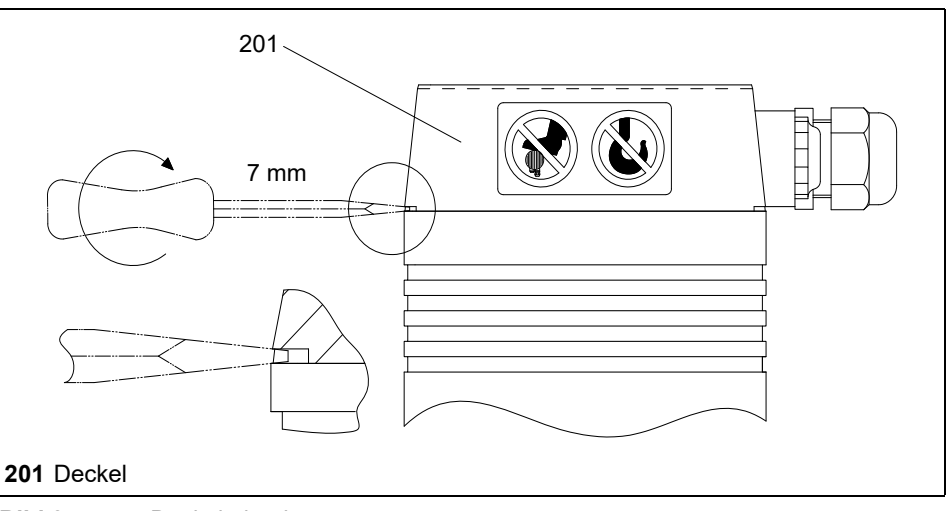

**Bild 8** Deckel abnehmen

**ACHTUNG**

#### **Geräteschaden durch beschädigte Verkabelung!**

Beim Abnehmen des Deckels können Sie die Verkabelung im Deckel abreißen

### oder beschädigen.

- **•** Nehmen Sie den Deckel vorsichtig ab.
- **2** Nehmen Sie den Deckel **(201)** vorsichtig ab.
- **3** Trennen Sie die Steckverbindung zwischen Hautplatine **(110)** und Deckel **(201)**.

#### ■ So setzen Sie den Deckel auf

**1** Stecken Sie die zuvor abgezogenen Kabel wieder in die Stecker der Hauptplatine **(110)**.

Achten Sie dabei auf die Aussparungen an Stecker und Buchse.

- **Tipp:** Sie können den Deckel **(201)** in vier verschiedenen, jeweils um 90° versetzten Positionen montieren. Das ermöglicht eine günstige Verlegung der Anschlussleitung bei verschiedenen Installationen des Hubantriebs.
	- **2** Setzen Sie den Deckel **(201)** auf und drücken Sie ihn mit mäßigem Kraftaufwand in seinen Sitz.
	- **3** Prüfen Sie den einwandfreien Sitz des Deckels, damit die Dichtheit des Antriebsgehäuses gewährleistet ist.

#### **4.5 Elektrik anschließen**

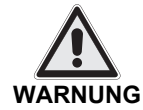

#### **Lebensgefahr durch unqualifiziertes Personal!**

Das Anschließen der Elektrik durch unqualifiziertes Personal kann Tod, schwere Körperverletzung oder erheblichen Sachschaden zur Folge haben.

- **•** Achten Sie darauf, dass diese Arbeiten nur von qualifiziertem Personal ausgeführt werden dürfen.
- *1.3 Personal* auf Seite 5

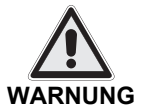

#### **Stromschlag durch spannungsführende Teile!**

Wenn die Versorgungsspannung eingeschaltet ist, besteht Stromschlaggefahr durch spannungsführende Teile.

- **•** Stellen Sie vor den Arbeiten sicher, dass der Antrieb sicher vom Stromnetz getrennt ist.
- **•** Sichern Sie gegen unbefugtes Wiedereinschalten.

#### **So bereiten Sie den elektrischen Anschluss vor**

- **1** Stellen Sie sicher, dass die Versorgungsspannung mit den Angaben auf dem Typenschild des Hubantriebs übereinstimmt.
- **2** Legen Sie den Leitungsquerschnitt entsprechend der Antriebsleistung und erforderlichen Leitungslänge aus, um Betriebsstörungen zu vermeiden.
- **3** Verlegen Sie die Netzleitungen bei einer Versorgungsspannung > 48 V getrennt von Signal- und Steuerleitungen.

Wenn Sie die Leitungen in einem gemeinsamen Leitungskanal verlegen, müssen Sie abgeschirmte Steuerleitungen verwenden.

**4** Prüfen Sie die Versorgungsspannung.

Falls die geforderte Toleranz der Versorgungsspannung mit einem Netztransformator nicht eingehalten werden kann, müssen Sie einen Wechselspannungskonstanthalter einsetzen.

*2.5 Technische Daten* auf Seite 10

- **So schließen Sie die Elektrik an**
- **1** Nehmen Sie den Deckel **(201)** ab.

*So nehmen Sie den Deckel ab* auf Seite 15

- **2** Führen Sie die Leitung durch die Verschraubung im Deckel zur Klemmleiste.
- **3** Schließen Sie die Elektrik gemäß Schaltplan an.
	- *Bild 9* auf Seite 17
- **Tipp:** Der Schaltplan **(481)** befindet sich auch auf der Platinenabdeckung **(33)**.

#### **Fehlfunktion durch falsches Nullpotential!**

**ACHTUNG**

Wenn der Hubantrieb von Signalgebern mit unterschiedlichen Nullpotentialen elektrisch versorgt wird, kann dies zu falschem Regelverhalten führen.

- **•** Stellen Sie sicher, dass die Nullpotentiale korrekt verwendet werden.
- *Tabelle 3* auf Seite 18
- **4** Ziehen Sie die Verschraubungen fest.

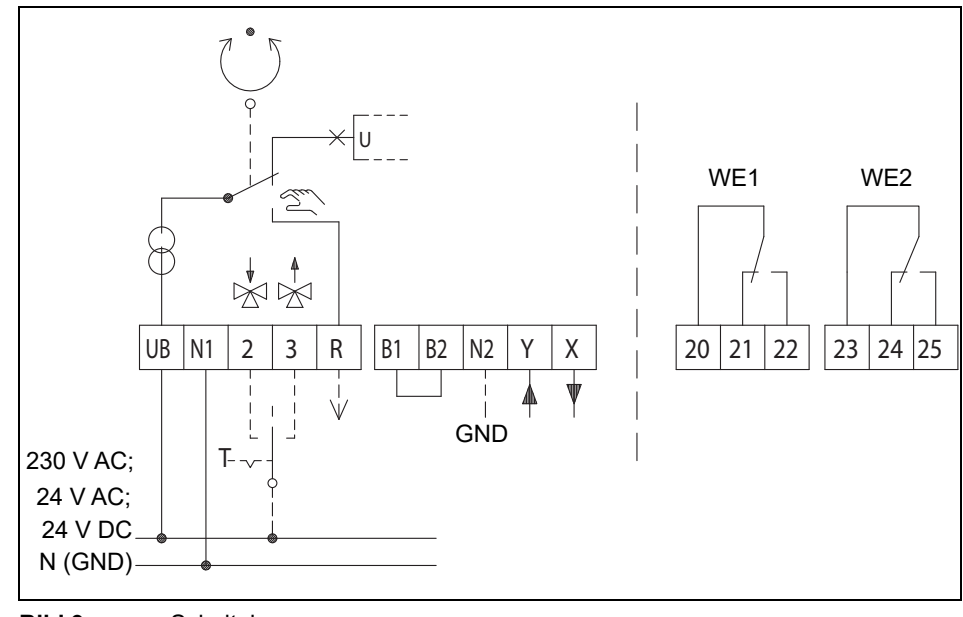

**Bild 9** Schaltplan

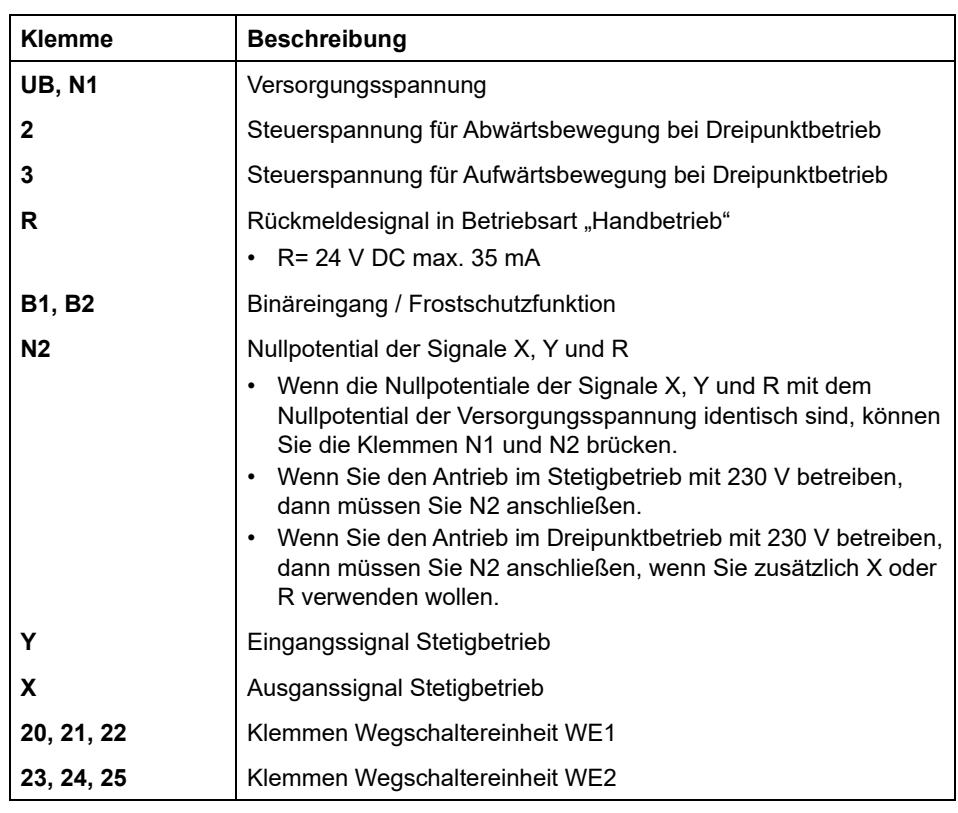

**Tabelle 3** Legende zum Schaltplan

#### **4.5.1 Reglerunabhängige Schaltung**

Wenn Sie mit 24 V Versorgungsspannung und 0 … 10 V DC / 2 … 10 V DC Eingangssignal arbeiten, dann können Sie den Antrieb mit einem dreistufigen Umschalter im Steuerschrank reglerunabhängig schalten.

#### **So schalten Sie den Antrieb reglerunabhängig**

**1** Legen Sie die Versorgungsspannung 24 V AC über eine Diode und einen dreistufigen Umschalter an Klemme Y an.

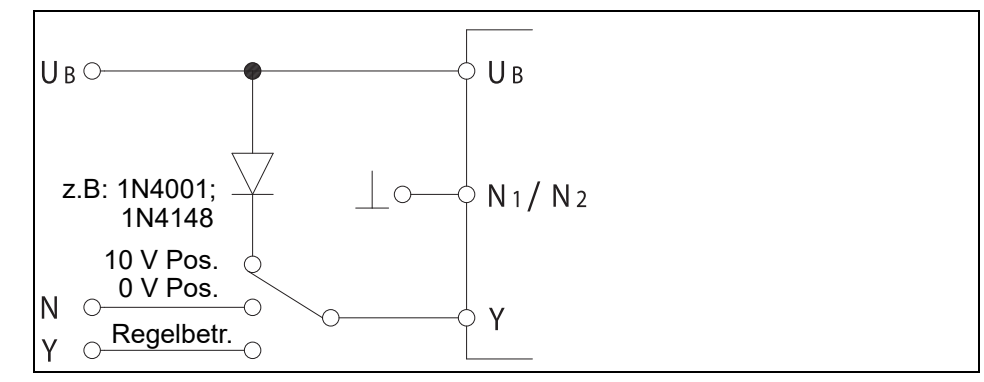

**Bild 10** Reglerunabhängige Schaltung

- **2** Mit dem Umschalter können Sie den Hubantrieb in folgende Positionen verfahren:
	- **•** Regelbetrieb durch Eingangssignal Y (Normalbetrieb)
	- **•** 10 V-Position
	- **•** 0 V-Position, bei 2 … 10 V DC kann der Hubantrieb in die durch Kodierschalter S6 gewählte Position gefahren werden.
	- *5.1 Betriebsparameter und Kodierschalterstellungen* auf Seite 24
	- *5.6 Endposition einstellen* auf Seite 26

#### **4.5.2 Platinenabdeckung entfernen**

Um den Hubantrieb über die Kodierschalter einzustellen, müssen Sie zunächst die Platinenabdeckung **(33)** entfernen.

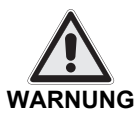

#### **Stromschlag durch spannungsführende Teile!**

Wenn die Stromversorgung eingeschaltet ist, besteht Stromschlaggefahr durch spannungsführende Teile.

- **•** Stellen Sie vor den Arbeiten sicher, dass der Antrieb sicher vom Stromnetz getrennt ist.
- **•** Sichern Sie gegen unbefugtes Wiedereinschalten.
- **1** Stecken Sie einen Schraubendreher in eine Aussparung des Deckels **(201)** und heben Sie den Deckel **(201)** heraus.
- **2** Stecken Sie einen kleinen Schraubendreher in die dafür vorgesehene Aussparung in der Platinenabdeckung **(33)** und heben Sie diese vorsichtig heraus.

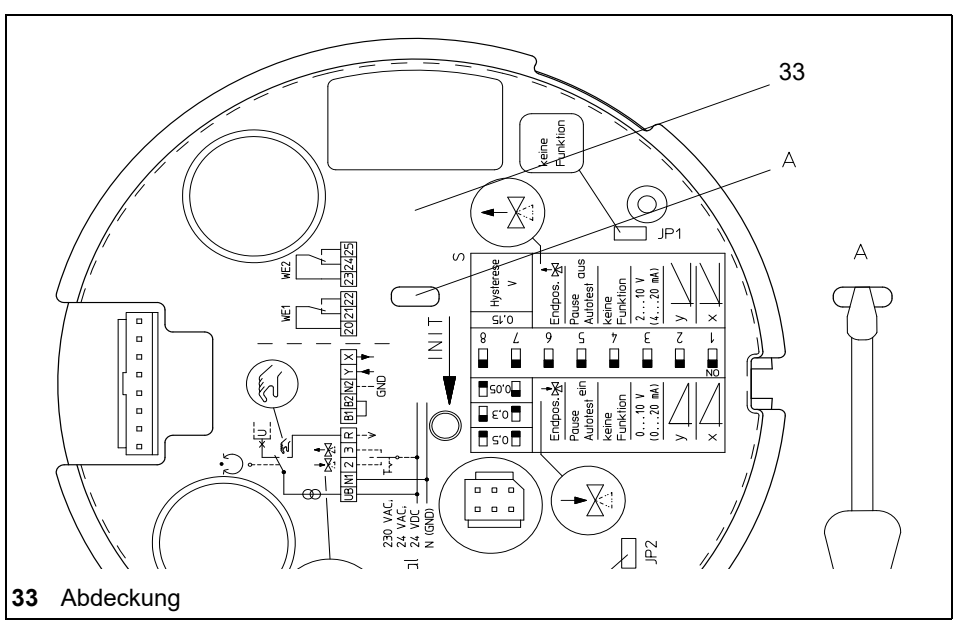

**Bild 11** Platinenabdeckung im Antriebsgehäuse abnehmen

**3** Nach dem Abheben der Platinenabdeckung **(33)** im Antriebsgehäuse **(1)** werden die Kodierschalter S1 bis S8 sowie Jumper JP1 und JP2 zugänglich.

#### **4.6 Zubehör einbauen**

Zubehör gehört nur bei ausdrücklicher Bestellung zum Lieferumfang des Hubantriebs! Die Hubantriebe sind vorbereitet für eine Nachrüstung mit:

- **•** Wegschalterplatine **(106)**
- **•** Platine für Ausgangssignal X=0/4 … 20 mA **(111)**

#### **4.6.1 Wegschalterplatine einbauen**

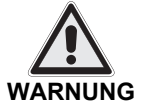

**Stromschlag durch spannungsführende Teile!**

Wenn die Stromversorgung eingeschaltet ist, besteht Stromschlaggefahr durch spannungsführende Teile.

- **•** Stellen Sie vor den Arbeiten sicher, dass der Antrieb sicher vom Stromnetz getrennt ist.
- **•** Sichern Sie gegen unbefugtes Wiedereinschalten.
- **1** Öffnen Sie den Deckel **(201)** des Hubantriebs. *4.4 Deckel demontieren/montieren* auf Seite 15
- **2 24 V**: Wegschalterplatine **(106)** in die Rasthaken des Deckels **(201)**einklipsen *Bild 12* auf Seite 20.
- **3 230 V:** Wegschalterplatine **(106)** auf die drei Abstandshalter **(27)** der Klemmplatine **(107)** drücken.

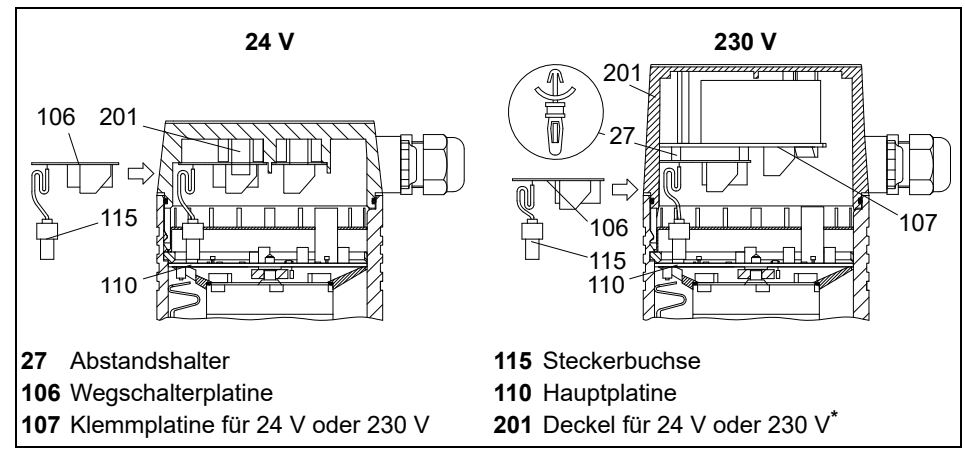

**Bild 12** Einbau der Wegschalterplatine im Deckel

**4** Stecken Sie die Steckerbuchse **(115)** der Wegschalterplatine **(106)** auf die Stiftleiste **(123)** der Hauptplatine **(110)** auf. Achten Sie dabei auf die Aussparungen an Stiftleiste und Steckerbuchse.

**Tipp:** Wahlweise Betrieb mit mA-Ausgangssignal oder Wegschalter möglich. *2.2 Zubehör* auf Seite 7

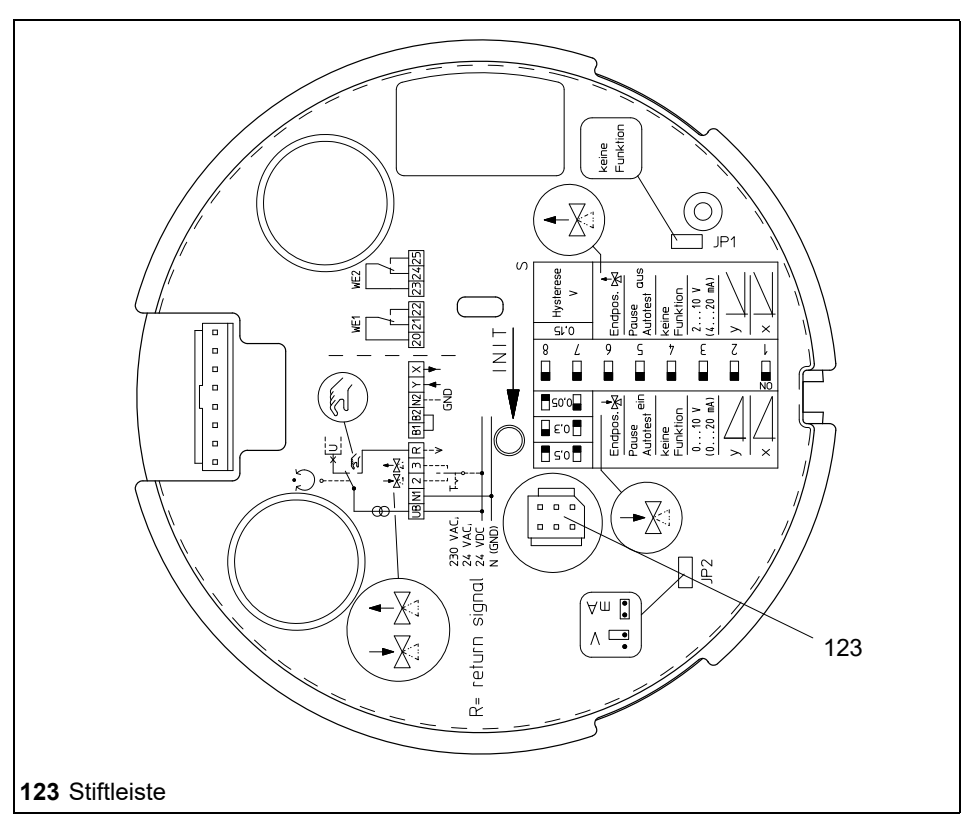

**Bild 13** Stiftleiste für Wegschalterplatine auf der Hauptplatine

**5** Stellen Sie die Wegschalter ein.

*5.7 Potentialfreien Wegschalter einstellen* auf Seite 26

#### **4.6.2 Platine für mA-Ausgangssignal einbauen**

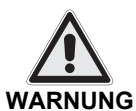

#### **Stromschlag durch spannungsführende Teile!**

Wenn die Stromversorgung eingeschaltet ist, besteht Stromschlaggefahr durch spannungsführende Teile.

- **•** Stellen Sie vor den Arbeiten sicher, dass der Antrieb sicher vom Stromnetz getrennt ist.
- **•** Sichern Sie gegen unbefugtes Wiedereinschalten.
- **1** Öffnen Sie den Deckel **(201)** des Hubantriebs.

*4.4 Deckel demontieren/montieren* auf Seite 15

**2 24 V**: Platine für mA-Ausgangssignal in die Rasthaken des Deckels **(201)** einklipsen.

**230 V:** Platine für mA-Ausgangssignal auf die drei Abstandshalter **(27)** der Klemmplatine **(107)** drücken.

*Bild 14* auf Seite 22

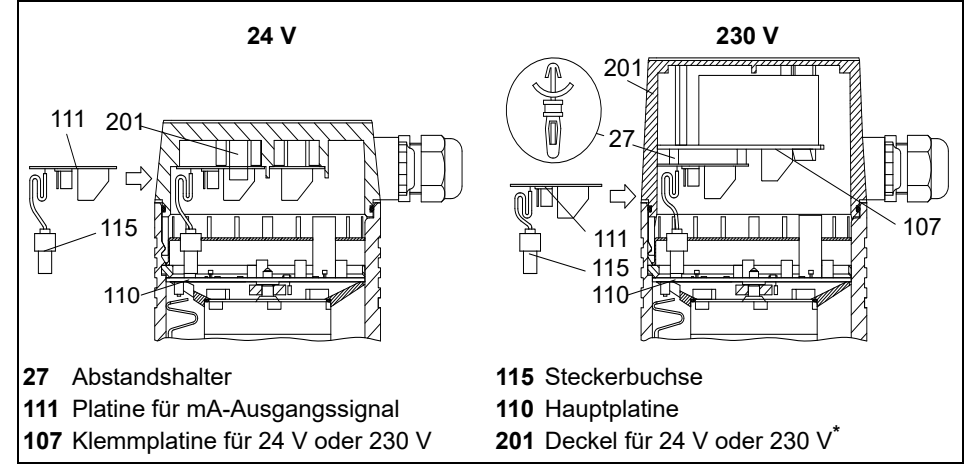

**Bild 14** Einbau der Platine für mA-Ausgangssignal

- **3** Stecken Sie die Steckerbuchse **(115)** der Platine für mA-Ausgangssignal auf die Stiftleiste **(123)** der Hauptplatine **(110)** auf. Achten Sie dabei auf die Aussparungen an Stiftleiste und Steckerbuchse.
- **4** Legen Sie die einzelne Leitung von der Platine **(111)** für mA-Ausgangssignal an die Klemme X der Klemmplatine **(107)** an.
- **5** Wählen Sie den Signalbereich des Ausgangssignals mit dem Jumper :
	- **•** Jumper rechts: 4 … 20 mA
	- **•** Jumper links: 0 … 20 mA

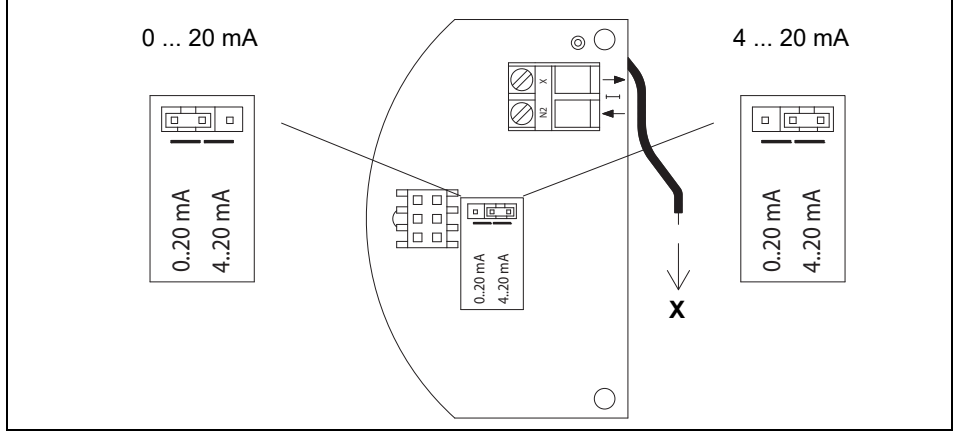

**Bild 15** Einstellen der Platine für mA-Ausgangssignal

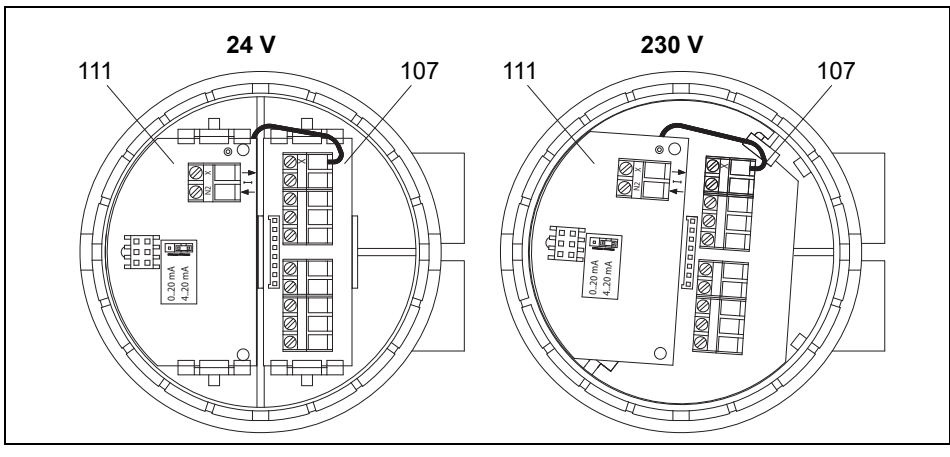

**Bild 16** Anschluss der Platine für mA-Ausgangssignal an Klemmplatine

### **5 Inbetriebnahme**

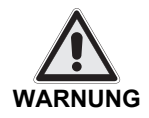

**Stromschlag durch spannungsführende Teile!**

Wenn die Stromversorgung eingeschaltet ist, besteht Stromschlaggefahr durch spannungsführende Teile.

- **•** Stellen Sie vor den Arbeiten sicher, dass der Antrieb sicher vom Stromnetz getrennt ist.
- **•** Sichern Sie gegen unbefugtes Wiedereinschalten.

An den Kodierschaltern **(116)** und den Jumpern werden die Betriebsparameter eingestellt. Die Kodierschalter und Jumper befinden sich unter der Platinenabdeckung **(33)** im Antriebsgehäuse **(1)**.

*4.4 Deckel demontieren/montieren* auf Seite 15

*4.5.2 Platinenabdeckung entfernen* auf Seite 19

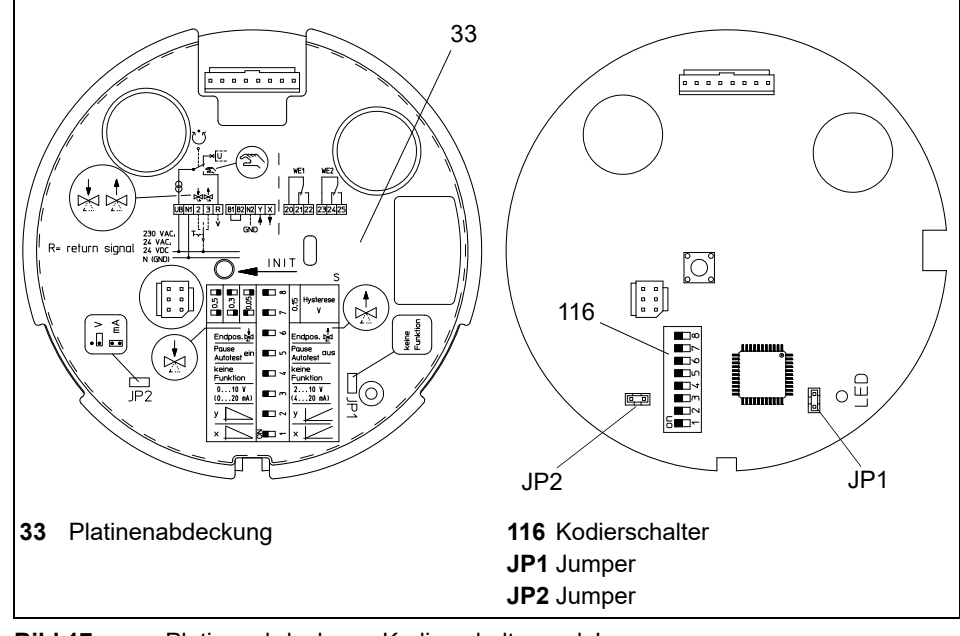

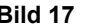

**Bild 17** Platinenabdeckung, Kodierschalter und Jumper

#### **5.1 Betriebsparameter und Kodierschalterstellungen**

Bevor Sie den Hubantrieb in Betrieb nehmen können, müssen Sie mit den Kodierschaltern und Jumpern die Betriebsparameter einstellen.

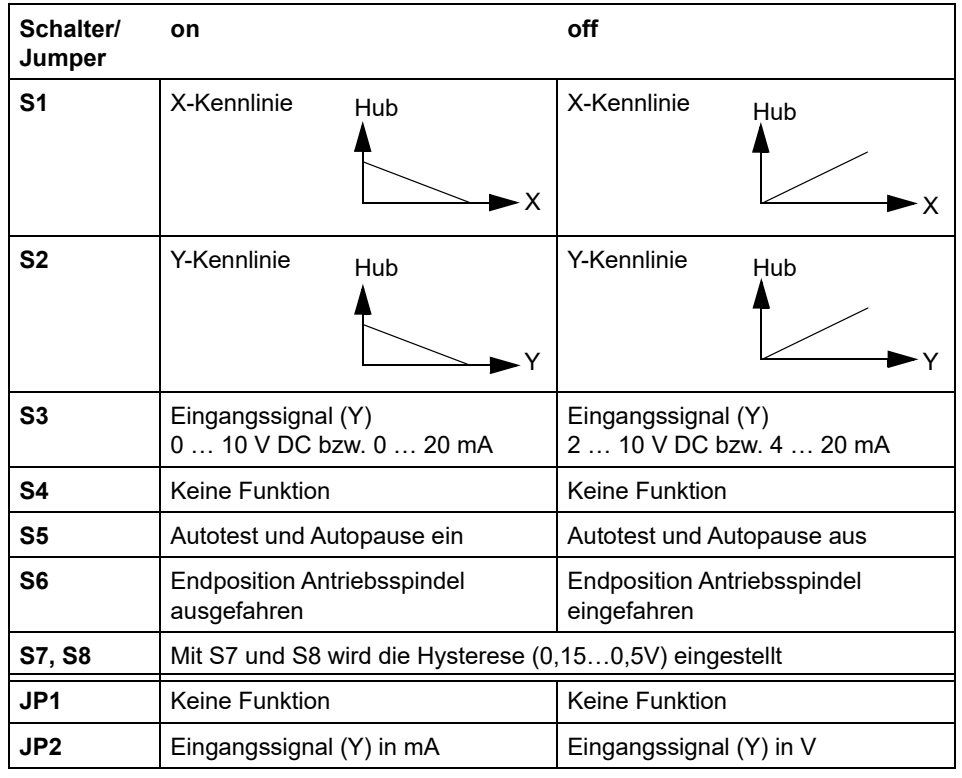

**Tabelle 4** Kodierschalter- und Jumperstellungen

#### **5.2 Eingangssignal einstellen**

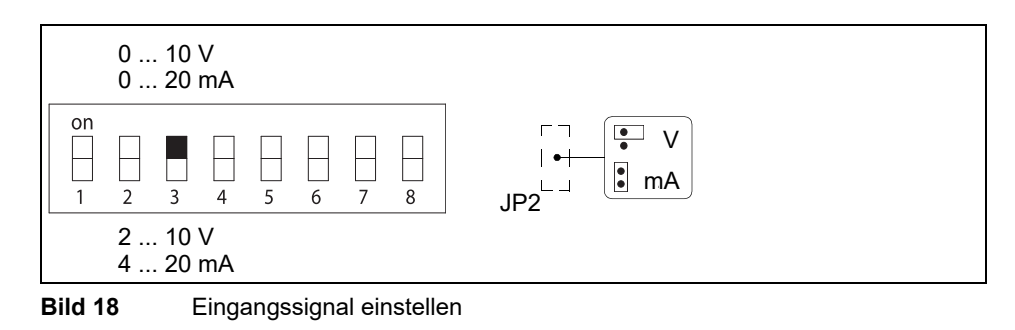

Weitere Informationen: *Eingangssignal (Y)* auf Seite 8

#### **5.3 Hysterese einstellen**

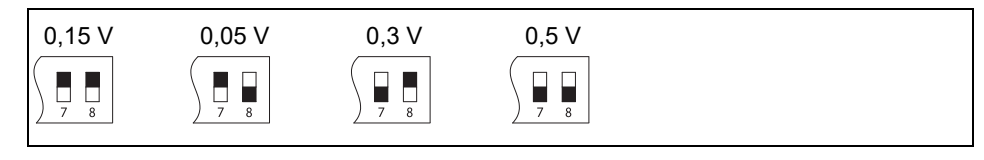

**Bild 19** Hysterese einstellen

Weitere Informationen *2.4.5 Hysterese* auf Seite 9

#### **5.4 Stellrichtung einstellen**

Die Stellrichtung des Hubantriebs können Sie an dem Kodierschalter umkehren (invertierter Betrieb).

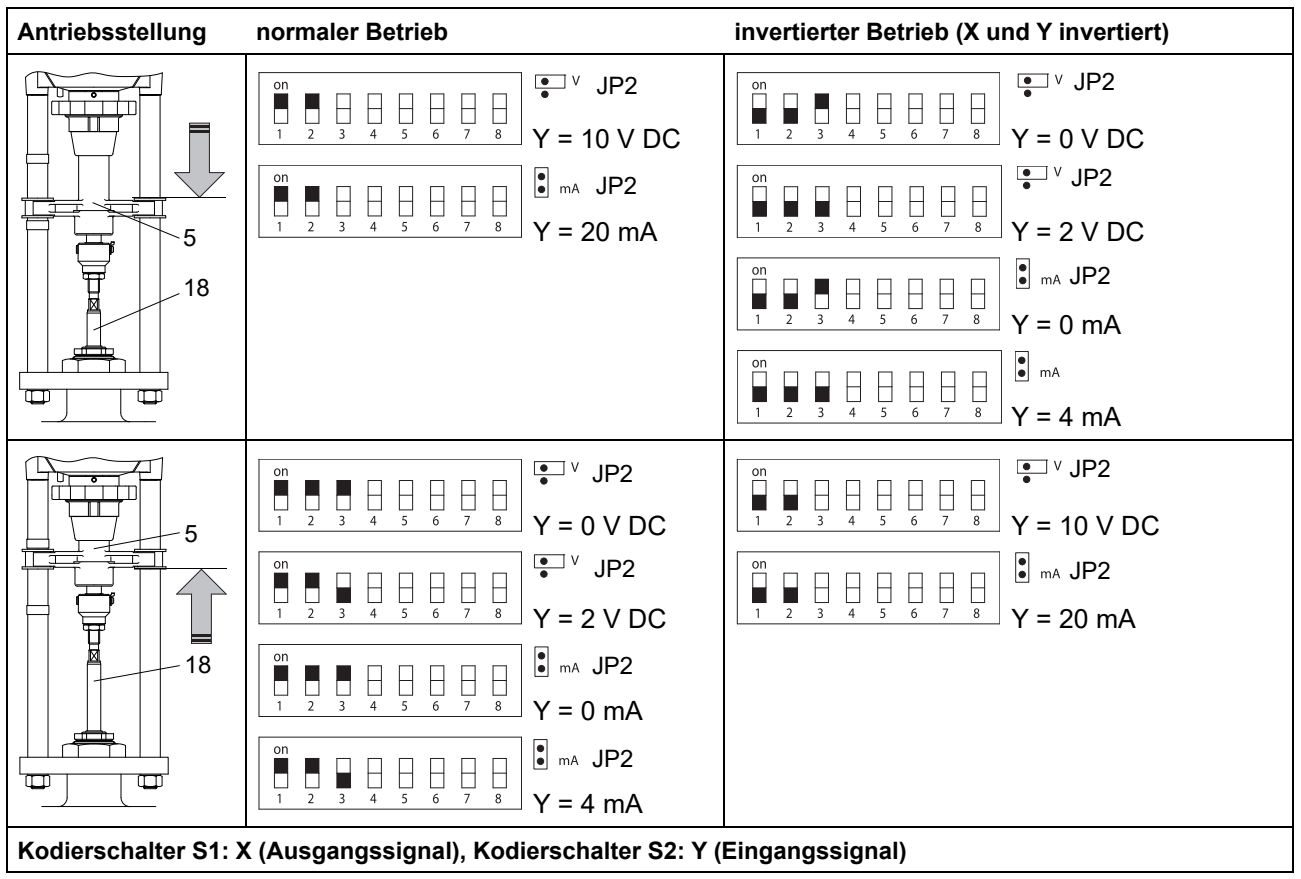

**Tabelle 5** Stellrichtung einstellen

#### **5.5 Autotest und Autopause einstellen**

Wenn der Kodierschalter S5 auf ON steht, dann sind Autotest und Autopause aktiv.

Beim Autotest wird ca. alle 10 Tage ein Anfahren der Endposition im Eilgang angestoßen. Dabei erfolgt automatisch ein neuer Nullabgleich.

Bei der Autopause erfolgt nach mehr als 20 richtungsverschiedenen Fahrbefehlen pro Minute eine Pause von 3 Sekunden (Messzyklus 2 min).

Eine getrennte Auswahl dieser beiden Funktionen ist nicht möglich.

#### **5.6 Endposition einstellen**

Mit dem Kodierschalter S6 wählen Sie die Endposition des Hubantriebs:

- **•** S6 ON: Endposition bei ausgefahrener Drehsicherung
- **•** S6 OFF: Endposition bei eingefahrener Drehsicherung

Die Endposition wird in folgenden Situationen angefahren:

- **•** bei Drahtbrucherkennung des Y-Signales (nur bei 2 … 10 V DC bzw. 4 … 20 mA),
- **•** bei einem Binärsignal (Stromkreis zwischen Klemme B1 und B2 ist unterbrochen),
- **•** beim Autotest,
- **•** nach Unterbrechung der Versorgungsspannung (Handverstellung).

#### **5.7 Potentialfreien Wegschalter einstellen**

Die beiden Wegschalter stellen Sie über die Trimmpotentiometer P1/P2 unabhängig voneinander ein. Führen Sie die angegebenen Arbeitsschritte für jeden Wegschalter einmal durch.

#### **So stellen Sie einen Wegschalter ein**

- **1** Stellen Sie sicher, dass der Hubantrieb in Betrieb genommen und initialisiert wurde.
	- *5.9 In Betrieb nehmen* auf Seite 29
	- *5.8 Wegmesssystem initialisieren* auf Seite 28

#### **Fehlfunktion durch ungenau eingestellten Wegschalter!**

**ACHTUNG**

Wenn Sie den Antrieb auf Handbetrieb (ohne Versorgungsspannung) gestellt haben, können Sie den Wegschalter nur ungenau einstellen (Mittelstellung des Schleifers entspricht hier Schaltpunkt bei ca. 50% Hub).

- **•** Stellen Sie den Antrieb auf Automatikbetrieb, um den Wegschalter genau einzustellen.
- **2** Verfahren Sie den Antrieb in die Position, in der ein Schaltereignis ausgelöst werden soll.

Die folgenden Arbeitsschritte müssen Sie bei eingeschalteter Versorgungsspannung durchführen.

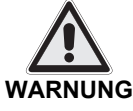

#### **Stromschlag durch spannungsführende Teile!**

Wenn die Versorgungsspannung eingeschaltet ist, besteht Stromschlaggefahr durch spannungsführende Teile.

- **•** Achten Sie darauf, dass Sie keine spannungsführenden Teile berühren.
- **•** Achten Sie darauf, dass Sie mit dem Werkzeug keinen Kurzschluss auf einer Platine herbeiführen.
- **3** Öffnen Sie den Deckel **(201)**.
	- *4.4 Deckel demontieren/montieren* auf Seite 15

Im Deckel befindet sich die Wegschaltplatine **(111)**.

**4** Verdrehen Sie mit einem Schraubendreher das Trimmpotentiometer bis der Wegschalter schaltet. Die zugehörige LED geht dabei an oder aus.

Mit dem Potentiometer P1 **(105 P1)** stellen Sie den Wegschalter 1 ein. Die LED 1 zeigt den Schaltzustand an.

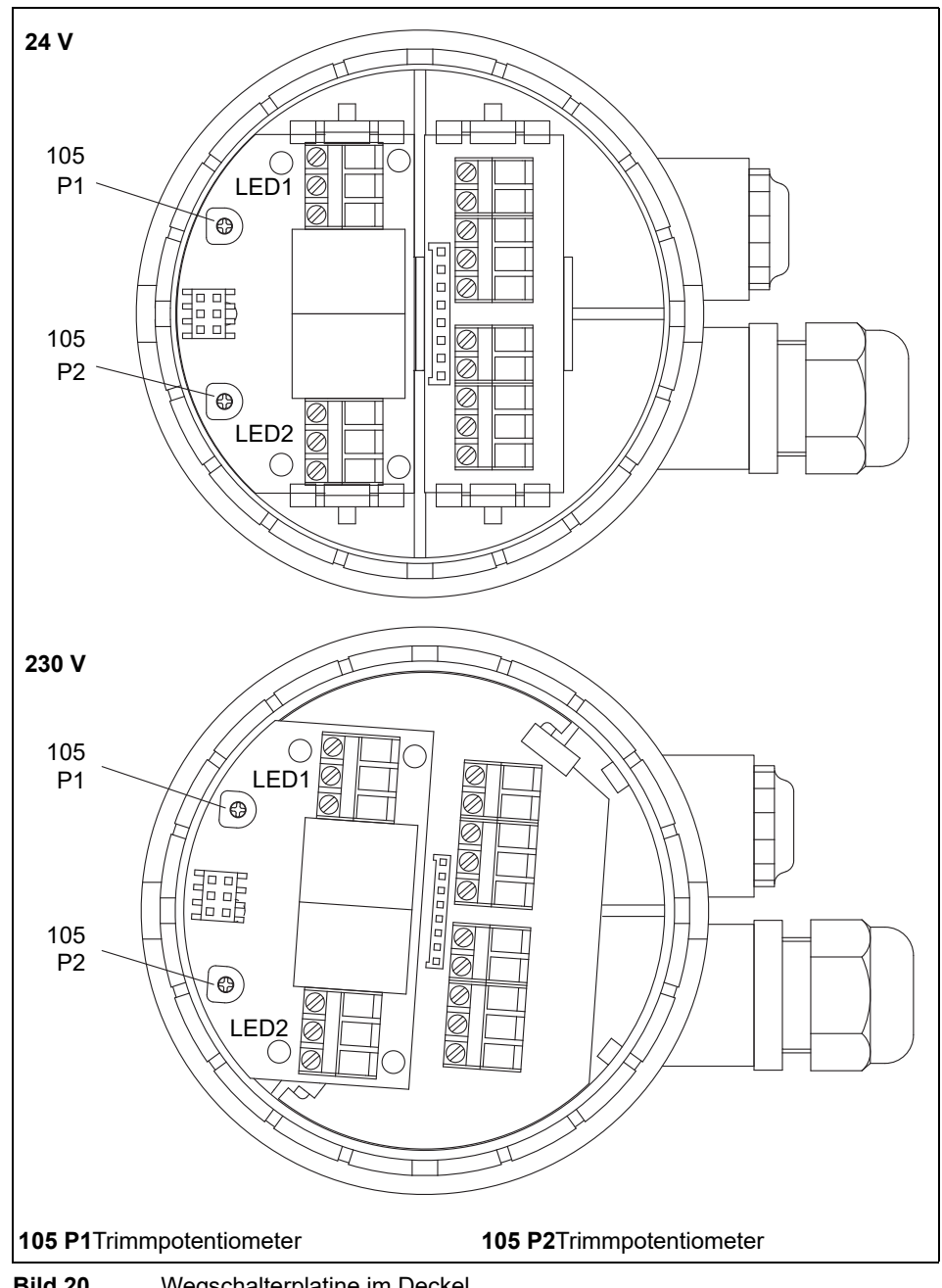

Mit dem Potentiometer P2 **(105 P2)** stellen Sie den Wegschalter 2 ein. Die LED 2 zeigt den Schaltzustand an.

**Bild 20** Wegschalterplatine im Deckel

**5** Beachten Sie die zulässige Kontaktbelastung des Wegschalters:

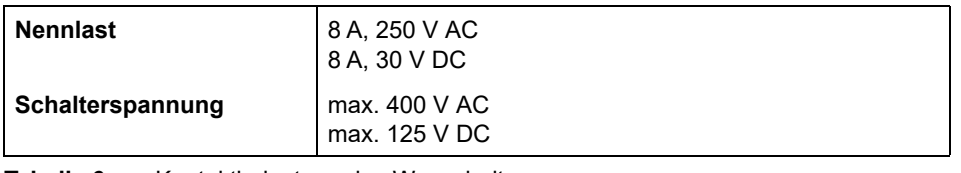

- **Tabelle 6** Kontaktbelastung des Wegschalters
- **6** Schalten Sie den Antrieb spannungsfrei und schließen Sie die Wegschalterkontakte an.
- **7** Schließen Sie den Deckel **(201)** des Hubantriebs
	- *So setzen Sie den Deckel auf* auf Seite 16

#### **5.8 Wegmesssystem initialisieren**

#### **Hubantrieb fährt automatisch an!**

**ACHTUNG**

- Direkt nach dem Anlegen der Versorgungsspannung fährt der Hubantrieb automatisch in einen Referenzpunkt des Wegmesssystems.
- **•** Warten Sie, bis der Referenzpunkt angefahren wurde und der Hubantrieb steht.

Nach folgenden Arbeiten müssen Sie das inkrementale Wegmesssystem initialisieren:

- **•** bei der Erstinbetriebnahme
- **•** nach Reparaturen am Ventil oder am Antrieb
- **•** nach dem Austausch von Ventil oder Antrieb

Sie können das Initialisieren auf zwei Arten auslösen.

**So initialisieren Sie über den Initialisierungstaster**

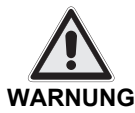

#### **Stromschlag durch spannungsführende Teile!**

Wenn die Versorgungsspannung eingeschaltet ist, besteht Stromschlaggefahr durch spannungsführende Teile.

- **•** Achten Sie darauf, dass Sie keine spannungsführenden Teile berühren.
- **•** Achten Sie darauf, dass Sie mit dem Werkzeug keinen Kurzschluss auf einer Platine herbeiführen.
- **1** Öffnen Sie den Deckel **(201)**.
	- *4.4 Deckel demontieren/montieren* auf Seite 15
- **2** Stellen Sie sicher, dass Versorgungsspannung anliegt.
- **3** Drücken Sie den Initialisierungstaster **(118)** und halten Sie ihn mindestens 1 Sekunde lang gedrückt.

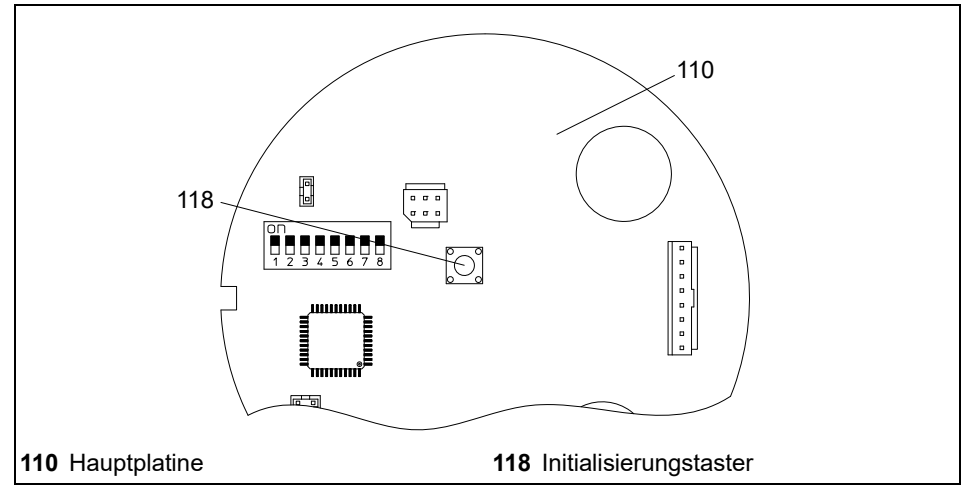

**Bild 21** Wegmesssystem initialisieren

#### **So initialisieren Sie über die Anschlussklemmen**

**1** Legen Sie die Versorgungsspannung gleichzeitig auf die Klemme 2 und 3. Achten Sie darauf, dass die Versorgungsspannung für mindestens 1 Sekunde anliegt.

*Bild 9* auf Seite 17

#### **5.9 In Betrieb nehmen**

**1** Prüfen Sie, ob alle Einbau- und Montagearbeiten fachgerecht abgeschlossen sind.

*4 Montage* auf Seite 12

- **2** Stellen Sie sicher, dass die elektrische Betätigung des Hubantriebs ohne Gefährdung von Personen oder Geräten bzw. der Anlage sichergestellt ist.
- **3** Stellen Sie sicher, dass der Hubantrieb korrekt befestigt und der Deckel des Hubantriebs geschlossen ist.

*4.4 Deckel demontieren/montieren* auf Seite 15

- **4** Stellen Sie sicher, dass der Hubantrieb in den Automatikbetrieb geschaltet ist. *6.1 Zwischen Hand- und Automatikbetrieb wechseln* auf Seite 30
- **5** Stellen Sie sicher, dass die Betriebsparameter korrekt eingestellt sind. *5.1 Betriebsparameter und Kodierschalterstellungen* auf Seite 24
- **6** Stellen Sie sicher, dass das Wegmesssystem initialisiert ist.

*5.8 Wegmesssystem initialisieren* auf Seite 28

**7** Legen Sie die Versorgungsspannung an. Danach fährt der Hubantrieb den Referenzpunkt an.

Der Hubantrieb ist betriebsbereit.

## **6 Bedienung**

Bevor Sie den Hubantrieb in Betrieb nehmen können, müssen Sie ihn initialisieren und die Betriebsart wählen.

- *5 Inbetriebnahme* auf Seite 23
- *5.8 Wegmesssystem initialisieren* auf Seite 28

#### **6.1 Zwischen Hand- und Automatikbetrieb wechseln**

Sie können den Hubantrieb im Automatikbetrieb oder im Handbetrieb (Handverstellung) betreiben.

- **•** Im Automatikbetrieb fährt die Drehsicherung in die Stellung, die der Regler vorgibt.
- **•** Im Handbetrieb können Sie die Spindel von Hand einstellen, z.B. zu Kontrollzwecken. Das Ausgangssignal (X) ist im Handbetrieb nicht verfügbar.

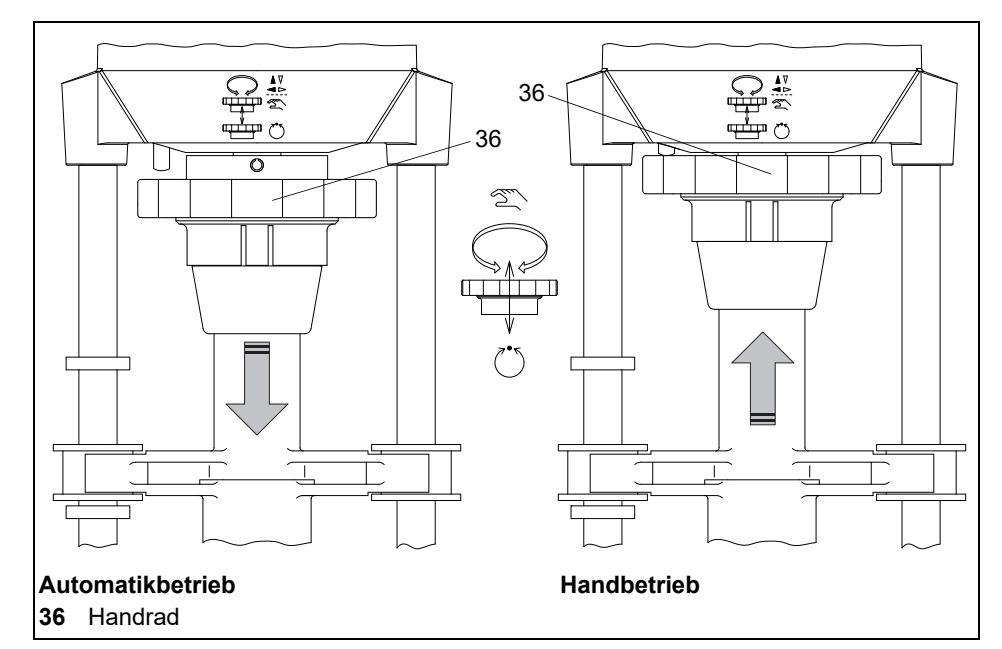

**Bild 22** Automatikbetrieb wählen

#### **So schalten Sie in den Handbetrieb um**

**1** Schieben Sie das Handrad **(36)** in Stellung Handbetrieb und drehen Sie es dabei, bis das Handrad spürbar einrastet.

#### **Beschädigungsgefahr von Ventil und Antrieb im Handbetrieb!**

**ACHTUNG**

- Das Ventil kann beschädigt werden, wenn es beim Schließen im Handbetrieb zu fest in seinen Sitz gepresst wird.
- **•** Drehen Sie nicht weiter am Handrad, wenn der Kraftaufwand spürbar steigt!
- **•** Wenden Sie niemals Gewalt an!
- **2** Drehen Sie die Drehsicherung mit dem Handrad in die gewünschte Position. Drehen Sie das Handrad, bis der Drehwiderstand steigt. Wenden Sie keine Gewalt an!
- **So schalten Sie im Automatikbetrieb um**
- **1** Schieben Sie das Handrad **(36)** in Stellung Automatikbetrieb.

**2** Der Hubantrieb fährt zunächst in die mit Kodierschalter S6 vorgegebene Position und danach in die vom Regler vorgegebene Position.

#### **6.2 LED-Anzeige**

Die LED auf der Hauptplatine im Antrieb zeigt Betriebszustände oder Störungen an.

*10.2 Checkliste bei Betriebsstörungen* auf Seite 33

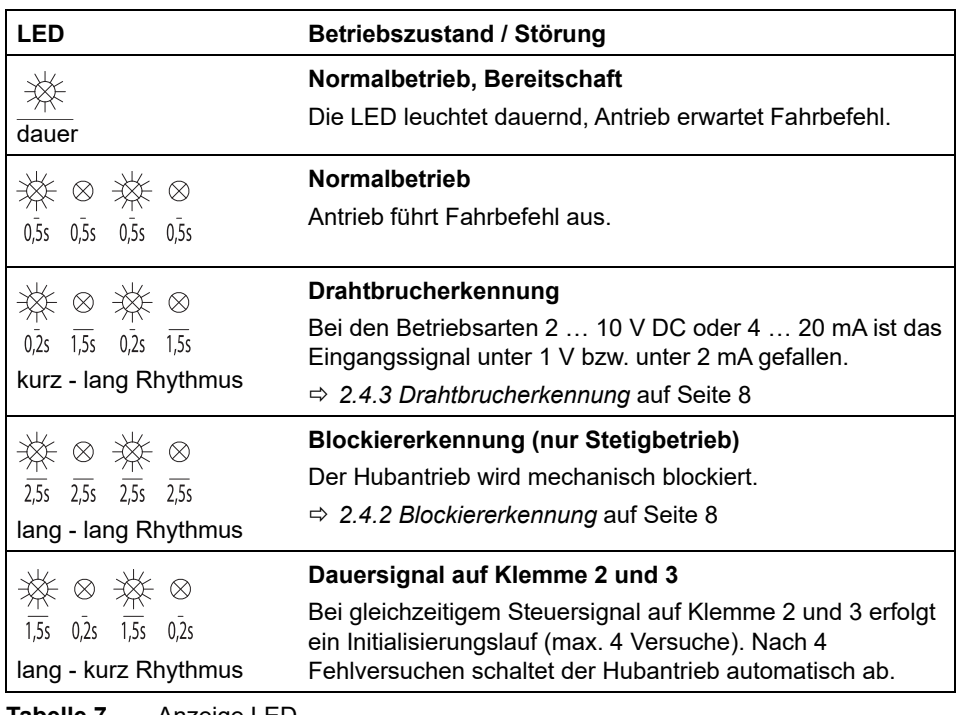

**Tabelle 7** Anzeige LED

### **7 Wartung, Pflege und Instandsetzung**

Der Hubantrieb ist wartungsarm. Sie brauchen keine laufende oder periodische Wartung durchführen.

### **8 Ersatzteile**

Achten Sie bei der Zubehör- oder Ersatzteilbestellung auf die Angaben auf dem Typenschild Ihres Hubantriebs. Für die technischen Daten der Hubantriebe und die Anforderungen an das Versorgungsnetz sind die Angaben auf dem Typenschild maßgebend.

#### **Geräteschaden durch fehlerhafte Ersatzteile!**

**ACHTUNG**

- Ersatzteile müssen den vom Hersteller festgelegten technischen Anforderungen entsprechen.
	- **•** Setzen Sie nur Originalersatzteile ein.
	- *2.1 Bauteile* auf Seite 6
	- *2.2 Zubehör* auf Seite 7

### **9 Außerbetriebnahme und Entsorgung**

Entsorgen Sie den Hubantrieb entsprechend der landesspezifischen Vorgaben und Gesetze.

### **10 Störungsbehebung**

Nach der Störungsbehebung, müssen Sie das Wegmesssystem neu initialisieren. *5.8 Wegmesssystem initialisieren* auf Seite 28

#### **10.1 Störungen beheben**

Falls der Hubantrieb nicht einwandfrei arbeitet, gehen Sie wie folgt vor, um die Störung zu beheben:

- **1** Prüfen Sie, ob der Hubantrieb korrekt montiert wurde.
- **2** Prüfen Sie die Einstellungen des Hubantriebs und die Angaben des Typenschildes.
- **3** Beheben Sie die Störungen anhand der Checkliste.

*10.2 Checkliste bei Betriebsstörungen* auf Seite 33

- **4** Falls sich auch danach die Störung nicht beheben lässt, fragen Sie beim Hersteller nach.
- **5** Geben Sie bei allen Rückfragen an den Hersteller bzw. beim Einsenden Folgendes an:
	- **•** F.-Nr. (Fabrik-Nummer = Auftragsnummer)
	- **•** Typenbezeichnung
	- **•** Versorgungsspannung und Frequenz
	- **•** Zusatzausrüstung
	- **•** Störungsbericht
- **6** Falls sich die Störung auch nicht durch die Nachfrage beheben lässt, können Sie das Gerät an den Hersteller schicken.

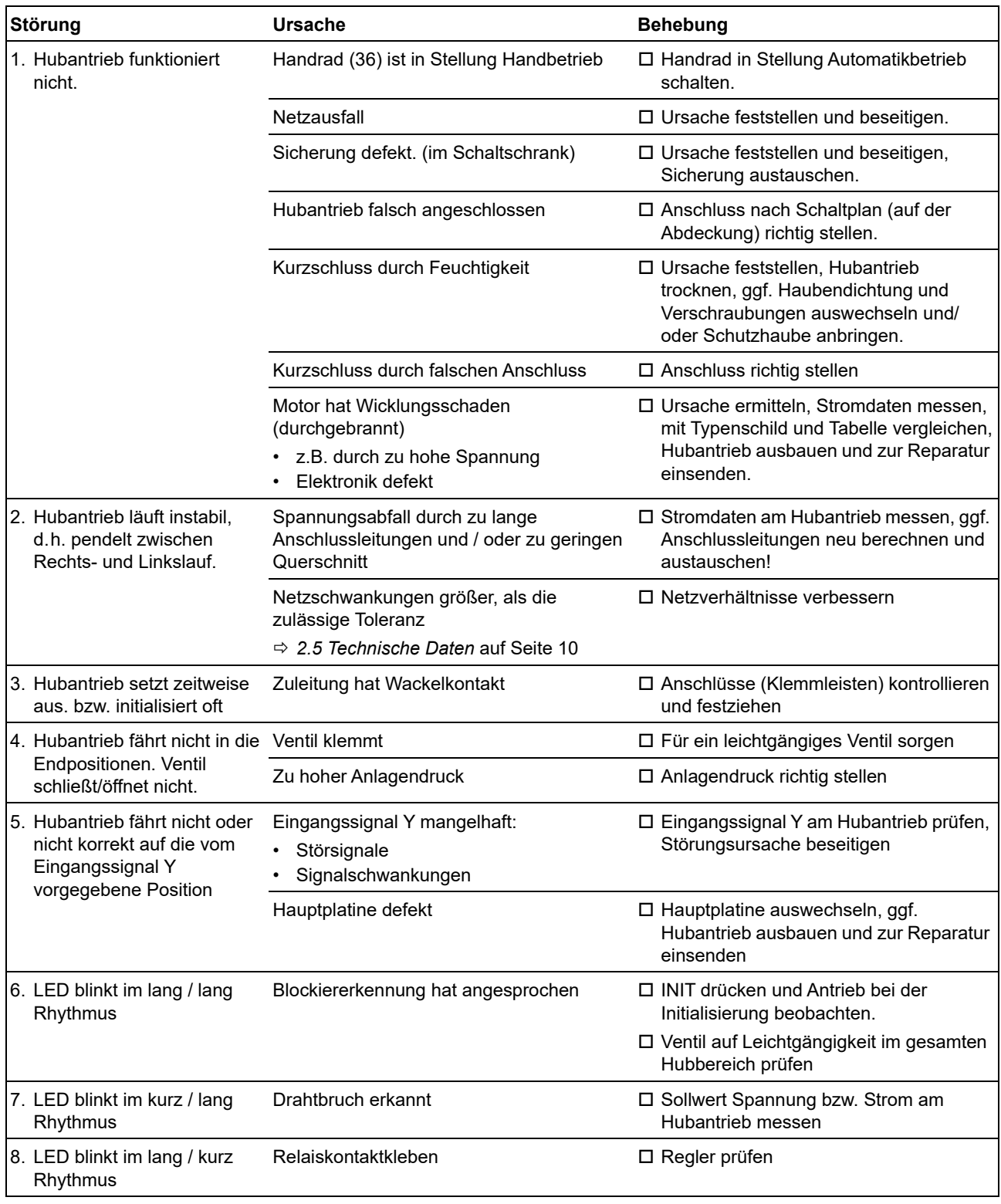

### **10.2 Checkliste bei Betriebsstörungen**

**Tabelle 8** Checkliste Betriebsstörungen